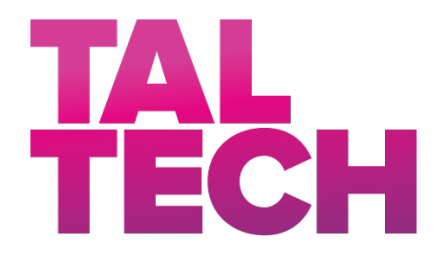

**TALLINNA TEHNIKAÜLIKOOL** INSENERITEADUSKOND Elektroenergeetika ja mehhatroonika instituut

# TARK TÖÖKOHT ABB DRIVES TEHASELE

## SMART WORKSTATION FOR ABB DRIVES

# BAKALAUREUSETÖÖ

Üliõpilane: Kätlin Värno

Üliõpilaskood: 164103 Juhendajad: Tauno Otto, professor Taavi Möller, insener

Tallinn, 2019

#### **AUTORIDEKLARATSIOON**

Olen koostanud lõputöö iseseisvalt.

Lõputöö alusel ei ole varem kutse- või teaduskraadi või inseneridiplomit taotletud. Kõik töö koostamisel kasutatud teiste autorite tööd, olulised seisukohad, kirjandusallikatest ja mujalt pärinevad andmed on viidatud.

"23." mai 2019

Autor: ................................. / allkiri /

Töö vastab bakalaureusetööle esitatud nõuetele

"23." mai 2019

Juhendaja: ...............................

/ allkiri /

Kaitsmisele lubatud

"......."....................201….

Kaitsmiskomisjoni esimees .............................................................................

/ nimi ja allkiri /

# **LÕPUTÖÖ LÜHIKOKKUVÕTE**

*Autor:* Kätlin Värno *Lõputöö liik:* Bakalaureusetöö *Töö pealkiri*: Tark töökoht ABB Drives tehasele *Kuupäev:* 24.05.2019 44 *lk Ülikool:* Tallinna Tehnikaülikool *Teaduskond:* Inseneriteaduskond *Instituut:* Elektroenergeetika ja mehhatroonika instituut *Töö juhendajad:* Professor Tauno Otto ja insener Taavi Möller *Töö konsultandid:* doktorant- nooremteadur Vladimir Kuts, Mihkel Must *Sisu kirjeldus:* Töö eesmärgiks on analüüsida elektrotehnikasektori digitaliseerimise mõistlikkust uue digitehnoloogia näol, luues *AR* energiatõhusa piloottöökoha trafo jahutusradiaatori kokkupanemiseks. Lõputöö esimeses osas vaadeldakse digitaliseerimise mõistlikkust ja *AR* rakendamise võimalusi. Teises osas antakse ülevaade, lisaks põhirakendusele Unity, täiendavatest tehnoloogiatest ja digitaalse juhendi loomise etappidest. Kolmandas osas testitakse TalTech IVAR laboris prototüüplahendust ning analüüsitakse targa töökoha energia- ja kuluefektiivsust. *Märksõnad:* digitaaltehnika, virtuaal- ja liitreaalsus, energiaefektiivsus, tark töökoht, monitooring, rakenduse loomine.

## **ABSTRACT**

*Author:* Kätlin Värno *Type of the work:* Bachelor Thesis

*Title*: Smart Workstation for ABB Drives

*Date:* 24.05.2019 44 *pages*

*University:* Tallinn University of Technology

*School*: School of Engineering

*Department:* Department of Electrical Power Engineering and Mechatronics

*Supervisors of the thesis:* Professor Tauno Otto and engineer Taavi Möller

*Consultants:* Vladimir Kuts, Mihkel Must

*Abstract:*

The aim of the thesis is to analyze the reasonableness of digitalisation in the electrotechnical sector in the form of new digital technology by creating an AR energy-efficient pilot workstation for assembling of the transformer cooling unit.

The first part of the thesisis an overview of digitalisation reasonableness and AR technology solutions in the industry.

The second part of the thesis is concerned about additional technologies and shows how to create digital instructions application with AR.

The third part of the thesis is a conclusion of prototype testing at TalTech IVAR laboratory and contains the analysis of energy efficiency and KPI for the smart workstation.

*Keywords:* digital technology, virtual and augmented reality, energy efficiency, smart workstation, monitoring, application creation.

# **LÕPUTÖÖ ÜLESANNE**

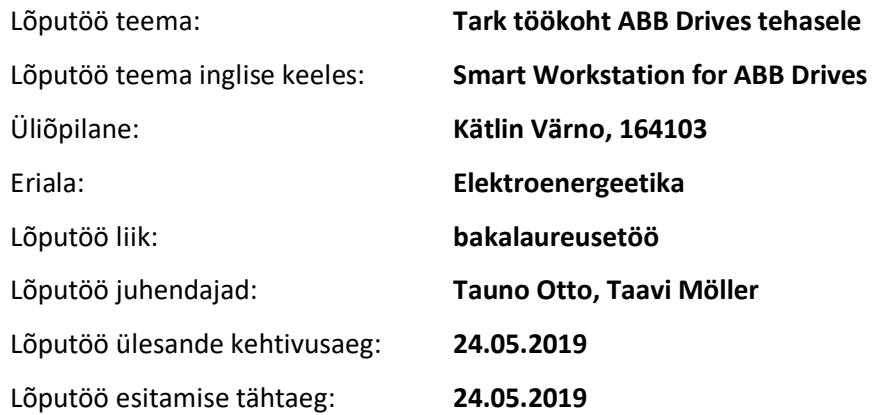

Üliõpilane (allkiri)

\_\_\_\_\_\_\_\_\_\_\_\_\_\_\_\_\_\_\_\_

Juhendaja (allkiri)

\_\_\_\_\_\_\_\_\_\_\_\_\_\_\_\_\_\_\_\_

\_\_\_\_\_\_\_\_\_\_\_\_\_\_\_\_\_\_\_\_ Õppekava juht (allkiri)

### **1. Teema põhjendus**

ABB Drives tehases on elektrikappide koostetööd ja töötajate väljaõpe aeganõudev, ning inimliku eksimuse võimalused suured. Targa töökoha projektis analüüsitakse erinevaid uusi digitehnoloogiaid (virtuaalreaalsus, liitreaalsus, inim-masin-suhted, töötaja ja töökoha energiaefektiivsuse monitooring), mis võimaldavad luua energiatõhusama töökoha ja kiirendada töökohal elektroenergeetikas oluliste erioskuste väljaõpet. Töökohtade digitaliseerimine aitaks ettevõttel olla veelgi energia- ja kuluefektiivsem.

Töö eesmärgiks on läbi viia targa töökoha digitaliseerimise projekt, mis juhendaks digitehnoloogiate abil operaatorit trafo jahutusradiaatori mooduli osa kokku panemisel. Pilootprojekt ABB Drives tehases on eeskujuks ja atraktiivseks näiteks, tõestamaks digitaliseerimise vajalikkust pikemas perspektiivis, et edaspidi elektrimasinaid ja elektriseadmeid tootvad tööstusettevõtted julgeksid koos tehnoloogia arenguga võtta riske tuleviku jaoks ning juurutada uue tehnoloogia kasutust.

#### **2. Töö eesmärk**

Töö eesmärgiks on analüüsida elektrotehnika sektori digitaliseerimise mõistlikkust uute digitehnoloogiate näol, võrrelda kommertsiaalselt saadaolevate liitreaalsuse tehnoloogiliste vahendite variante, ning luua lõpuks sellega piloot-töökoht trafo jahutusradiaatori kokkupanemiseks. Oluline on säilitada targal töökohal inimese roll, kuid muuta inimfaktor energiatõhusamaks, kvaliteetsemaks, kiiremini õpitavaks ja ohutumaks.

#### **3. Lahendamisele kuuluvate küsimuste loetelu:**

1. ABB Drives vajadusi arvestava targa töökoha tehnoloogiliste võimaluste uuring, variantide analüüs ja võrdlus.

2. Targa piloottöökoha kavandamine trafo moodulile.

- 3. Targa piloottöökoha prototüüplahenduse demonstratsiooni väljatöötamine.
- 4. Algoritmide väljatöötamine targal töökohal töötaja juhendamiseks (trafomooduli näitel).
- 5. Targa töökoha prototüüplahenduse funktsionaalsuste testimine ja kasutushinnang.

#### **4. Lähteandmed**

ABB poolt on sisendiks trafo mooduli komponendid, töökohaga seotud tööjuhendid, ning ettevõttes kasutatavad tarkvara platvormid, millega tark töökoht peaks ühilduma.

#### **5. Uurimismeetodid**

Uuring põhineb kirjanduse analüüsil, olemasolevate riistvaraliste lahenduste katsetamisel labori keskkonnas, tehase keskkonda imiteeriva demonstratsiooni püstitamisele TalTech laborisse, katsete tegemisel ABB Drives trafomooduli näitel, ning järgneval kulu- ja energiatõhususe analüüsil.

#### **6. Graafiline osa**

Peamiselt on töö graafiline osa põhiosas, kuid osa võib leida ka töö lisas.

#### **7. Töö struktuur**

Sissejuhatus: targa töökoha vajadusest

- 1. Metoodika valik: erinevad digitehnoloogiad
- 1.1 Liitreaalsus
- 1.2 Masinnägemine
- 1.3 Energiatõhususe monitooring
- 1.4 Väljaõpet toetavad simulatsioonitehnoloogiad
- 2. Prototüüplahenduse kavandamine

2.1 Targal töökohal kasutatavate seadmete defineerimine, väljavalitud tehnoloogiate rakendamise kirjeldus + skeem

- 2.2 Täiendavad digitehnoloogiad
- 2.3 Kasutajaliidese kavandamine

#### 3. Prototüüplahenduse testimine

#### 3.1 Energiaefektiivsuse analüüs

3.2 Kuluefektiivsuse analüüs

Kokkuvõte: - digitaliseerimise kasulikkus ja võimalikud negatiivsed küljed

- Soovitused edasiseks arendustööks

#### Summary

#### **8. Kasutatud kirjanduse allikad**

Teoreetilised juba varem uuritud targa töökoha teemaga seonduvad teaduspõhised tööd ja elektrimasinate tööstuse edulood. Lisaks sellele kasutatakse teadusartikleid ja raamatuid.

[1] Lu, Yuqian & Peng, Tao & Xu, Xun. "Energy-efficient cyber-physical production network: Architecture and technologies, Computers & Industrial Engineering", 2019. [Võrgumaterjal]. Saadaval: https://doi.org/10.1016/j.cie.2019.01.025. [Kasutatud 07.02.2019].

[2] Damrath, Felix & Strahilov, Anton & Bär, Thomas & Vielhaber, Michael. "Method for Energyefficient Assembly System Design within Physics-based Virtual Engineering in the Automotive Industry", 2016. [Võrgumaterjal]. Saadaval: https://doi.org/10.1016/j.procir.2015.10.004. [Kasutatud 07.02.2019].

[3] H. Yasura, C-M. Kyung, Y. Liu, Y-L. Lin, Smart sensors at the IoT frontier, Springer International Publishing, 2017.

[4] Cohen, Yuval & Faccio, Maurizio & Galizia, Francesco Gabriele & Mora, Cristina & Pilati, Francesco. "Assembly system configuration through Industry 4.0 principles: the expected change in the actual paradigms", 2017. [Võrgumaterjal]. Saadaval: https://doi.org/10.1016/j.ifacol.2017.08.2550 [Kasutatud 07.02.2019].

[5] Zhong, Ray & Xu, Xun & Klotz, Eberhard & Newman, Stephen. ,"Intelligent Manufacturing in the Context of Industry 4.0: A Review", 2017. [Võrgumaterjal]. Saadaval: https://doi.org/10.1016/J.ENG.2017.05.015 [Kasutatud 07.02.2019].

#### **9. Lõputöö konsultandid**

Vladimir Kuts - praktiline osa (TalTech Tööstusliku Virtuaal- ja Liitreaalsuse Labor IVAR), Mihkel Must - ettevõtte poolne esindaja

#### **10. Töö etapid ja ajakava**

1. Teema defineerimine, koostöö arutamine TalTech & ABB. (05.02.19)

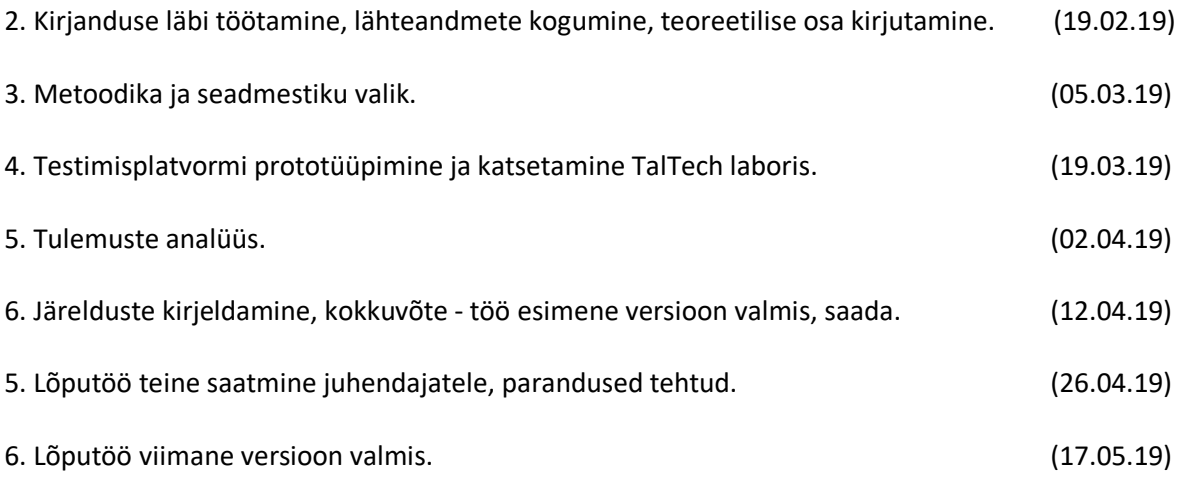

# **SISUKORD**

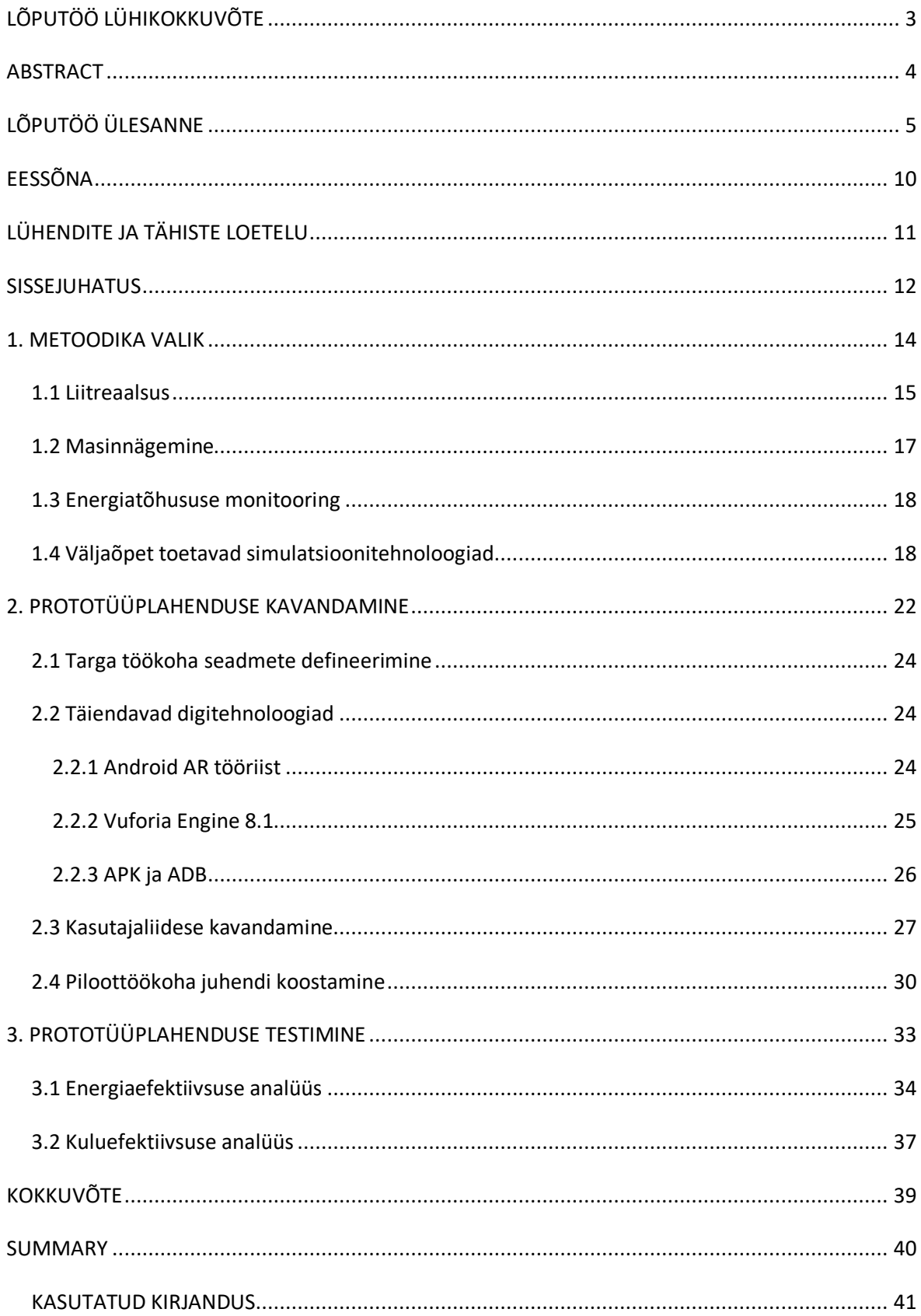

# **EESSÕNA**

Lõputöö teema luua tark töökoht tuli ABB Drives tehase poolt, eesmärgiga siduda erialased teadmised ning tehase töökeskkonna parendamine. Teades ülikoolis olevast virtuaalreaalsuse laborist IVAR pöörduti professor Tauno Otto uurimisrühma poole, kes aitaksid digitaliseeritud töökoha projekti teostada. Läbi projekti edendatakse koostööd ABB ja TalTech vahel.

Lõputöö koostati TalTech tööstusliku virtuaal- ja liitreaalsuse laboris IVAR, kus ehitati valmis *AR* piloottöökoht, lähtudes ABB Drives tehase osakoostu liini vajadustest. Tehnilise poole pealt abistas IVAR labori juhataja Vladimir Kuts ja VR-insener Yevhen Bondarenko, põhijuhendajateks olid professor Tauno Otto ja insener Taavi Möller. Ettevõtte poolseks konsultandiks oli Mihkel Must.

Soovin tänada kõiki oma juhendajaid.

# **LÜHENDITE JA TÄHISTE LOETELU**

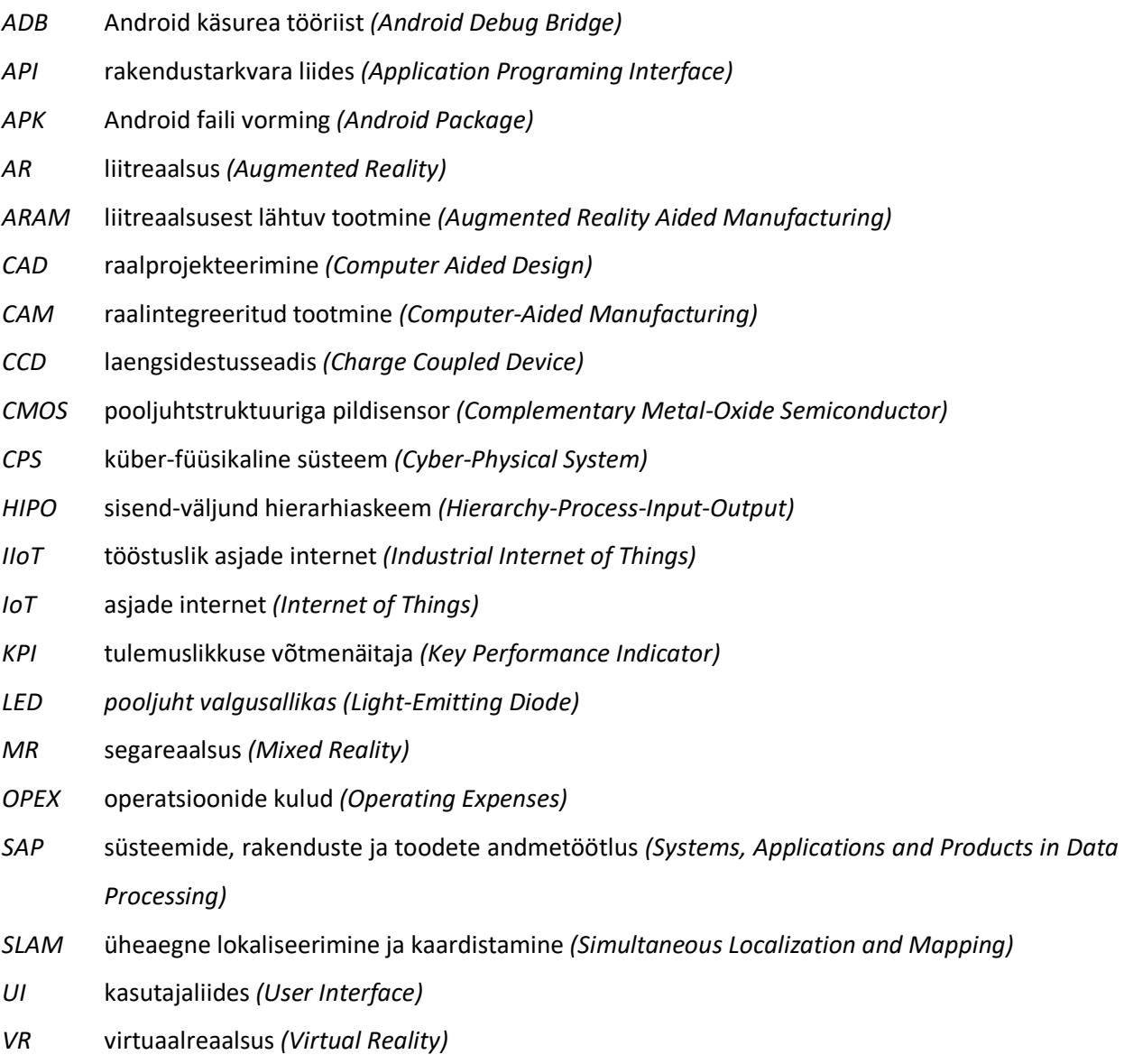

*WS* töökoha tähistus ABB-s *(Workstation)*

## **SISSEJUHATUS**

Lõputöö temaatika põhineb digitaliseerimise tehnoloogia võimaluste analüüsil ja piloottöökoha ülesehitamisel. Eesmärgiks on leida parim võimalik lahendus, mis muudaks inimfaktori koostetehases energiatõhusamaks, kvaliteetsemaks, kiiremini õpitavaks ja ohutumaks.

Tänapäeval on vaja kiire tehnoloogia arenemise juures sammu pidada erinevatel tööstus ettevõtetel nii energeetika, puidu, ehitus ja teistes ühiskonna arengut edasi viivates olulistes valdkondades, kus soovitakse olla veelgi kuluefektiivsemad ja innovaatilisemad. Digitaliseerimine on praeguseks hetkeks kogu maailmas üheks suurimaks investeerimise kategooriaks, mis aitab katsetada ning töötada välja parima võimaliku variandi, olles ressurssi kokkuhoidev, kuid samal ajal tagades ohutuse töökeskkonnas.

Käesoleva seisuga tööstussektorid, mis oleks integreeritud täielikult virtuaal- või liitreaalsusega, on oluliseks teemaks juba mitmeid aastaid. Analüüsimiseks kasutatakse uue tehnoloogia edendustsükli ehk *Gartner Hype Cycle* graafikut, mis annab ülevaate erinevate tehnoloogia lahenduste staadiumist ja arengust aja vältel. Trendijoonest nähtub, et 2-5 aasta jooksul peaksid ettevõtted virtuaalsed assistendid omaks võtma, targad töökohad muutuvad igapäevaseks 5-10 a perspektiivis. Joonis 1. sisaldab 35 tehnoloogiat, mis on jagatud viieks kategooriaks. Peamiselt vaadatakse võimalikku tehnoloogia arengut ja rakendatavust tulevikus järgmise 5 ja 10 aasta jooksul. Seda jälgivad äri- ja tehnoloogiajuhid, kes on silmitsi kiirelt areneva innovatsiooniga, millel on mõju nii tööjõule, partnerite vahelisele koostööle, toodete valmistamisele ja klientide teenindamisele [1].

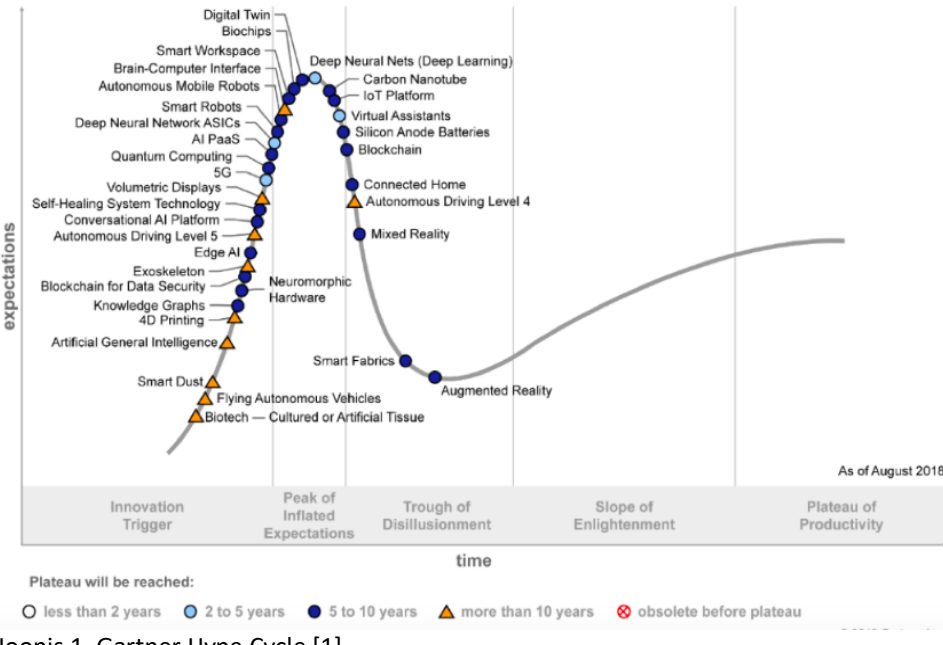

Joonis 1. Gartner Hype Cycle [1]

Virtuaaltehnoloogia tõusutrendi ilmestab Grand View Research poolt tehtud uuring virtuaalprototüüpimise ülemaailmse turu suuruse kohta, mis ulatub aastaks 2025 hinnanguliselt 861,7 miljoni USA dollarini, mis näitab suurenevat vajadust virtuaaltööriistade järele. Hetkeseisuga on sensoorsetesse *AR* ja *VR* seadmetesse enim investeerinud Microsoft, omades ligi 10 000 patenti. Virtuaalse prototüüpimise all mõistetakse tarkvarapõhist protsessi, mis aitab ehitada simulatsioone ning testida toodete algversiooni virtuaalselt reaalsetes tingimustes. Ettevõtted ja tööstuslikud tootjad valmistuvad üleminekuks tehes erinevaid virtuaalseid teste, millega hoiab kokku aega ja kulusid (vastupidiselt füüsilisele testimisele). Lisaks aitavad virtuaalsed prototüüplahendused parandada toote testimise täpsust ning suurendada ergonoomikat ja kasutatavust. Eelkõige on vajalik rahuldada kasutajate üldist nõudlust nt. elektroonikaseadmete puhul. Läbi nõudluse rahuldamise tekib uusi võimalusi olla innovatiivne ning pakkuda veelgi efektiivsemaid lahendusi, mis aitavad konkureerida teiste turuosalistega ja suurendada samal ajal kasumit. Eelnimetatud tegurid nõuavad aga globaalse turu laienemist prognoosiperioodil [2, 3].

Lisaks Microsoftile on Google, Apple ja Samsung Electronics suuremate ettevõtetena edukalt tehnoloogia arendamise esirinnas, investeerides virtuaal- ja liitreaalsuse tehnoloogiasse. Lisaks eelnevalt mainitud ettevõtted on alustanud mitmeid *start-up'*e, võimaldades neile baasinfrastruktuurid. Prognooside põhjal, perioodil 2017-2025 aastatel on kõige tulusamaks virtuaal- ja liitreaalsuse turu regiooniks Põhja-Ameerika [4].

Tänavu on otsustatud ABB Drives tehases, et eelnimetatud tulevikku puudutavate teemadega tuleb silmitsi seista juba praegu, juhtida tähelepanu digitaliseerimise olulisusele, olles samal ajal Eestis üheks juhtivaks ettevõtteks digitaliseerimise evitamisel, sealjuures suunates strateegiliselt oma äritegevust.

Lõputöö teoreetilises osas vaadeldakse ja analüüsitakse projektis kasutatavaid tehnoloogiad funktsionaalsuse põhjal. Parima praktilise lahenduse väljatöötamisel arvestatakse ABB Drives tehase vajadusi. Lõplik valik kogu tööle tehakse analüüsides lahendusi nii energia- kui ka kuluefektiivsuse seisukohalt.

Projekti ellu viimisel kasutatakse järgmisi arvutiprogramme: Unity, 3ds Max, Maya, SolidWorks, Vuforia, ARCore SDK Tools, KEW Logosoft 2.

## **1. METOODIKA VALIK**

Tööstus 4.0 on saanud teedrajavaks suunaks, mida vaadeldakse kui revolutsioonilist tööstusliku arengut, koondades endas mitut valdkonda: küberfüüsikaline süsteem *CPS*, asjade internet ehk nutistu *IoT* ja pilveandme töötlus. *IoT* kasutamisel toimub suhtlus ning andmete vahetamine objektide, süsteemide vahel. *CPS*-l on võrreldes *IoT* mehhanismiga rohkem baseeruvust tarkvara põhisel info jagamisel. Pilveandme töötlusel on veelgi suurem spekter, mis koondab endas kogu toote elutsüklit, jagades infot teiste osapooltega nagu näiteks klientidega [5].

Kõige suuremaks vajaduseks peetakse seadmete ja süsteemide suhtlemist, mis koguvad informatsiooni ning mille pealt omakorda saadakse ja parendatakse teadmisi. Läbides infovahetus protsessi, on lõpuks jõutud targa töökohani, mis aitab olla säästlik ning piisavalt arukas võimaldades teha tööd efektiivsemalt. Targa töökoha disainimiseks tuleb leida sobivad abivahendid, mis aitaksid töökeskkonda muuta paindlikumaks. Targa töökoha metoodika valikul viiakse läbi erinevate digitehnoloogiate analüüs, mis arvestaks ABB vajadusi elektrotehnilise mooduli kokku panemisel. Intelligentse töökoha disainimisel tuleb lähtuda platvormi tehnoloogiast. Antud töö keskmeks on virtualiseerimine. Joonisel 1.1 on reaalsuste jaotus: virtuaalreaalsus (*VR)* ja liitreaalsus (*AR)* ning ühiseks nimetajaks on segareaalsus (*MR)*.

Segareaalsus (MR)

Reaalne Liitreaalsus Virtuaalreaalsus (VR) Virtuaalne keskkond keskkond (AR)

#### Joonis 1.1 Reaalsuste jaotus [7]

Virtuaal- ja liitreaalsuse suurimaks erinevuseks on ümbritsev keskkond. *VR* tehnoloogia võimaldab minna virtuaalmaailma, kuid liitreaalsuse abil kuvatakse info füüsilisse maailma. *AR* on välja kujunenud ka tööstuses kasutamiseks, mille abil saab töökäike lihtsustada. Segareaalsuses on füüsiline ja virtuaalne visuaalselt kokku segatud, allutades reaalsuse arvuti loodud sisule. Läbi analüüsi leitakse parim tehnoloogia ja seadmed liitreaalsuse piloottöökoha loomiseks. Töö teostamist toetab 3ds MAX, mis on arvutipõhine disainiprogramm. Rakenduse loomiseks on vajalik keskkond Unity, milles saab luua 3D simulatsioone juhistest ja koostamisel kasutatavatest komponentidest mudelite ja programmeerimise abil [5, 6].

## **1.1 Liitreaalsus**

Liitreaalsus ehk *AR (Augmented Reality)* on saamas kiiresti uueks kasutajaliideseks tehastele, teenindustehnikutele ja inseneridele, mille abil on võimalik kuvada reaal-aja infot päris maailma, mida on täiendatud arvutis eelnevalt töödeldud info põhjal. Kasutajale kuvatakse liitvaade, kus reaalne pilt on vaadeldav kasutaja poolt, ning virtuaalne pilt kuvatakse seadme, näiteks arvuti abil, mis liidab sellele informatsiooni. Rakenduse visualiseering ilmub ekraanile, mida on võimalik jälgida läbi nutiprillide, tahvelarvuti või mõne muu visualiseeriva elektroonilise seadme abil [8, 9].

Kogu energiasektori tööstus on sunnitud tegema lähiajal innovatsioonist lähtuvalt arendusi ka laiendatud reaalsuse abil, mis aitaks säästa raha ja tõsta efektiivsust. Eelkõige vaadeldakse laiendatud reaalsust kui simulatsioonitehnoloogiat, mille eesmärgiks ei ole automatiseerimine, vaid inim-masin suhte arendamise tehnoloogiaga, mis aitab tõsta töö kvaliteeti ja tõhusust. Võimalik on kontrollida komponentide õigsust ja asetust, mida rakendatakse eelnevalt iga uue sammu tegemisel. Tänu sellele on risk väiksem, et midagi tehakse valesti, kas siis õige komponendi või tööriistade valimisel. Komponentide kontrolli abil välditakse juba algstaadiumis tekkivaid vigu. Positiivseks aspektiks on kasutaja ebavajalike tegevuste vähenemine rakenduse toimimise ajal, sest tähelepanu on tehnoloogia kasutamisel. Lisandväärtuseks on koolituste kiirem läbimine. Õppimine võtab vähem aega kui varasemalt ning tulevikus ei ole vajalikud põhjalikud taustteadmised konkreetsest seadmest või tööoperatsioonist. Veel võimaldab laiendatud reaalsus kuvada näiteks Microsoft HoloLens prillide abil reaalaja infot, mida saadakse *IoT*-st. Joonisel 1.1.1 on välja toodud erinevad *nuti*prillitootjate *AR* lahendused.

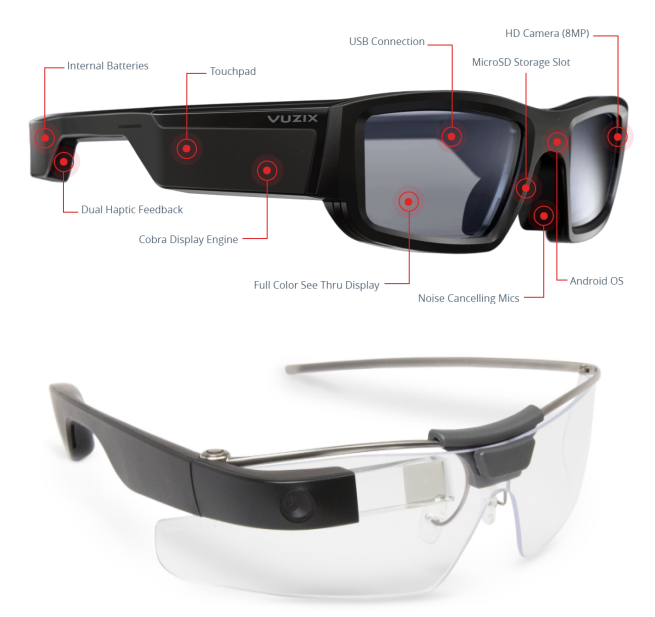

Joonis 1.1.1 AR prillid Vuzix (ülal) ja Google glass enterprise edition (allpool) [10, 11]

Info ja objektide visualiseerimisel päris maailma kasutatakse 3D mudeleid, mis loob parema ettekujutuse mooduli kokkupanemisel ning aitab tajuda kolmemõõtmelist lõpptulemust [8, 12].

*AR* kasutamine loob võimalusi töö ajakulu vähenemisele. Võimalik on jälgida kiiremini juhiseid, mille jaoks ei pea lehitsema A4 formaadis mooduli raamatut. Tavaliselt on juhendid pikad ja monotoonsed. Tavapäraseid lahendusi kasutades on koostajal uue töökoha ülesannete täitmisel montaaži protsesse tekstivormingus raske välja lugeda ja jälgida. *AR* annab kergelt juhendite uuendamise võimaluse. Loodud rakendus hõlmab kogu mooduli 3D mudeleid, selekteerides välja täpselt õige materjali, mida kuvatakse ekraanile koos 3D pildi, koguste ja juhenditega. Liitreaalsus on hea tööriist neile, kellel on abi vaja juhendamises. Läbi digitaalse juhendamise mõjutab *AR* rakenduse kasutamine kogu toote hinna kujunemist, sest koostetööd on kogu tööprotsessist ühed kallimad [9, 12].

Täpsemalt, kuidas liitreaalsuse abil töökoha funktsioneerimine toimub, võib näha järgnevalt mudelilt Jooniselt 1.1.2.

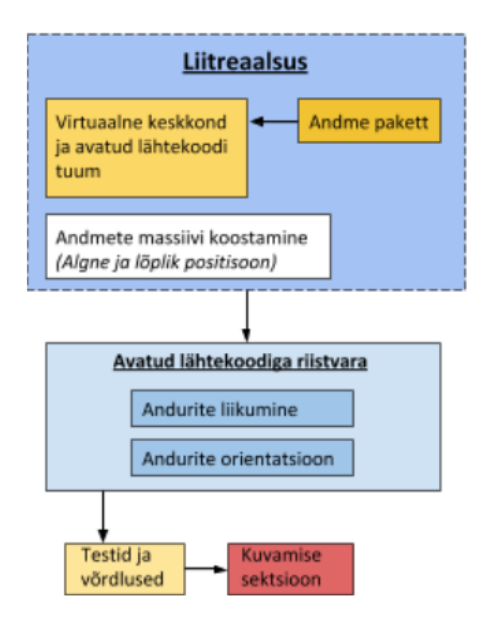

Joonis 1.1.2. Liitreaalsuse protsessi skeem [9]

Liitreaalsuse kasutamise olulisusest annab ülevaate laiendatud reaalsuse abiga tootmine *ARAM*, mis on spetsiifiline arvutisüsteemidega integreeritud tootmise allsüsteem, sisaldades igas tegevuses liitreaalsusel põhinevaid alamsüsteeme, mis omakorda on ühendatud toote tootmisprotsessiga. Liitreaalsusest lähtuva tootmise võimalused on toodud Joonisel 1.1.3.

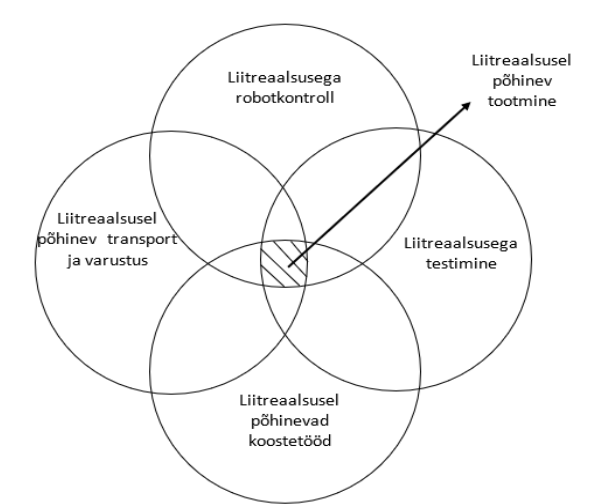

Joonis 1.1.3. Liitreaalsusest lähtuv tootmine [9]

## **1.2 Masinnägemine**

Masinnägemise tehnoloogia on kombinatsioon riist- ja tarkvarast, mis aitab seadmetel anda operatiivseid juhiseid ülesannete täitmiseks, põhinedes pilditöötlusel. Peamised komponendid masinnägemise süsteemil on kaamera, valgustus, objektiiv, pildisensor, pilditöötlustarkvara ja kasutajaliides. Valgustus valgustab vaadeldavaid objekte, et neid saaks läbi kaamerapildi eristada. Kaamera defineerib peegelduvat valgust objektilt, analüüsimata objekti ennast. Objektiiv haarab kujutise, kuvades selle sensorile. Tavaliselt vaadeldakse objektiivi puhul kuvatavat pildi kvaliteeti ja resolutsiooni parameetreid. Üldlevinud sensorid põhinevad laengsidestusseadise *CCD* või pooljuhtstruktuuriga pildisensori *CMOS* tehnoloogial. Masinnägemiseks kasutatavas kaameras olev sensor muudab valguse digitaalseks pildiks, mis saadetakse protsessorile analüüsiks. Objekti visualiseering põhineb pilditöötlusel ja neurovõrkudel põhineval arvutuslikul intelligentsusel, täiustades sellega *AR* ja *VR* rakendusi, mille abil defineeritakse ja projekteeritakse 3D virtuaalsed mudelid. Liitreaalsuse kasutamisel on masinnägemine seotud põhiliselt video jälgimisega. Jälgimise etapis tuvastatakse kaameraga olulised markerid, optilised pildikooslused või vastavad huvipunktid. Masinjälgimine kasutab esemete defineerimiseks funktsioonide või serva tuvastust, mida nimetatakse vastavalt funktsiooni- ja mudelipõhiseks jälgimismeetodiks. Funktsioonipõhine mudeli jälgimine sisaldab 2D kujutise funktsioonide ja nende 3D keskkonna raamkoordinaadistikku, samas kui mudelipõhisel jälgimisel kasutatakse objektide mudeleid, mis baseeruvad *CAD* jooniste või 2D mudelite tuvastusel. Kui objekt on tuvastatud, saadetakse saadud andmed rekonstrueeritud pärismaailma koordinaatsüsteemi [13, 14].

Peamiselt on tänapäeval kasutusel markeritel põhinevad süsteemid, mille puhul tunneb arvuti ära füüsilised markerid ning genereerib lisatava objekti olenevalt markeri asukohast ruumis. Markerid on määratletud koodi või pildikooslusega, mille kaamera ära tunneb.

Masinnägemise tehnoloogia parendamiseks on erinevad sensorid, mis aitavad pilti töödelda või seda kuvada reaalsesse maailma. *SLAM* tehnoloogia on osaks masinnägemise süsteemist ning aitab kaardistada tundmatuid kohti samal ajal defineerides nägemissüsteemi positsiooni ruumis. Seejärel tuvastatakse 3D objektid ja virtuaalse pinna rekonstrueerimine tehakse palju täpsemalt koos *AR* rakendusega. Kvaliteetse pildi kuvamist lubavad spetsiaalsed objektiivid eesolevate nägemissüsteemi avades, mis võimaldavad kuvada ekraani juhtfunktsioonid samale kaugusele nagu ekraani näeks inimese silm. Kontrolliprotsess võimaldab kõrgemat *AR* visualiseeringu kvaliteeti [14].

## **1.3 Energiatõhususe monitooring**

Intelligentne tootmine sisaldab energiatõhususe monitooringut, mille peamine idee on tootmise optimiseerimine energiakasutuse tasandil, kasutades täiustatud tootmistehnoloogiaid.

Kogu toote elutsüklit saab lihtsustada erinevate arukate andurite, adaptiivsete otsuspõhiste mudelite, tarkade materjalide ja seadmete- ning andmeanalüüsiga. Tark töökoht on pidevas arengus, sest põhisuunaks on saamas "nutika tööstuse ajastu". Raalprojekteerimine *CAD* ja raalintegreeritud tootmine *CAM* on võimelised integreeruma füüsilise targa prototüübi süsteemiga reaal-ajas. Energiatõhususe monitooring on tähtis operatsiooni, kvaliteedi ja optimaalse ajakavaga Tööstus 4.0 osa. Lisaks aitab laialdane sensorite kasutuselevõtt saavutada arukat monitooringut. Kirjanduses tuuakse näiteid tootmistegurite kohta, mis koguvad andmeid temperatuuri, elektrienergia tarbimise, vibratsiooni või kiiruse kohta [5].

Energiatõhususe vaatlusel konkreetse töökoha planeerimisel võetakse arvesse inimese füüsilist liikumist ja pingutust ning kogu ajakulu ühe mooduli kokku panekuks. Pilootprojekti rakendamisel hoitakse ära mittevajalikud liikumised ja tegevused, mis pikendavad täna ühe koostetöö aega. Kasutaja on üldpildis rohkem keskendunud ning töötulemused efektiivsemad. Minimaalne, kuid nähtav mõju on tulevikus energiatarbele, mille tulemusena tarbib töökoht vähem energiat. Tugev ja nähtav mõju on läbi vähemate koostevigade ja materjali paigalduseks kuluva energia näol, mis vähendab energiatarvet läbi toote elutsükli.

## **1.4 Väljaõpet toetavad simulatsioonitehnoloogiad**

Kogu simulatsiooni arendamisel on tähtis loogilise ülesehitusega ning kasutajasõbralik kasutajaliides mobiilseadmetele, näiteks tahvelarvutile. Liidese kuvab juhendatava protsessi info, talitlushäired ja muu vajaliku teabe koostetöö kohta.

Luues osakoostu töökohale liitreaalsuse rakendust on vaja järgmisi simulatsioonitehnoloogiaid: arvuti, sisendseadmed, kaamera, ekraan (visualiseering), rakendus, arvuti tarkvara.

Rakenduse loomine arvutis nõuab kindlaid näitajaid, et jõudlus tegemisel ja käivitamiseks oleks piisav. Arvuti valikul said otsustavaks järgmised kriteeriumid (vt Tabel 1.4.1):

| <b>Protsessor</b>   | Core i7-6xxx                                                       |
|---------------------|--------------------------------------------------------------------|
| <b>GPU NVIDIA</b>   | GTX 1060                                                           |
| Op. mälu            | 16 GB                                                              |
| <b>Kõvaketas</b>    | eelistatavalt 512 GB SSD primaarseks, 1024 GB HDD<br>sekundaarseks |
| Videoväljund        | HDMI 1.4, DisplayPort 1.2 või uuem                                 |
| <b>USB port</b>     | Vähemalt 1x USB 3.0                                                |
| Operatsioonisüsteem | Windows 10                                                         |

Tabel 1.4.1 AR rakenduse loomisel vajaliku arvuti miinimumnäitajad

Sisendsimulatsioonitehnoloogiate rakendusseadmed jagunevad kategooriatesse: pea külge kinnitavad, käes hoitavad seadmed või ruumi kuvatavad ekraanid. Nendeks võivad olla spetsiaalselt disainitud prillid, peakomplektid, või tahvelarvutid. Laiema visualiseerimise võimekuse ehk suurema pildi loomise ja info võimsuse töötlemise tagamiseks eelistatakse nutitelefonidele tahvelarvuteid. Probleemiks on ruumikasutus, mis on iga töökoha jaoks oluline, sest suuremad ekraanid vajavad ruumi. Käeshoitavad seadmed limiteerivad operaatori efektiivsust, samas võrreldes tahvelarvutit *AR* prillidega on esimesed laiemalt levinud ning tulevased kasutajad on tehnoloogia kasutamisega rohkem kursis kui *AR* prillidega, millega kaasneb hetkel aku tihe laadimisvajadus ning ülekuumenemine. Suurt rolli mängib peas kantavate prillide mõju inimese tervisele. Hetkel on need seadmed veel rasked, eriti *HoloLens* prillid, kuid *AR* ja *VR* HoloLens 2 seeria väljatöötamisel lahendati raskusjaotuse viimine otsmiku peal, mistõttu on nendega võimalik pikemalt töötada ning vältida väsimust. Lisaks defineeritakse käte liigutustele ka silma iiriseid. Suurendatud on vaatevälja, kus esimesel versioonil oli lahendatud vaateväli ainult väikeste akendega [15, 16].

Terviseriskideks saab lugeda ka ärevuse või stressi teket, mida tekitab laiendatud reaalsuse olemus pärast tehnoloogia kasutamist. Esineda võivad peavalud, silma kuivus ja väsimus.

Kogu *AR* rakenduse koostamine nõuab sügavaid teadmisi selle valdkonna tehnoloogiast. *AR* raamistik defineerib selgelt liidesed, peites süsteemi komplekssuse. Seega jagatakse raamistik kolme valdkonda: pildistamine, jälgimine, graafika. Visualiseerimine tehakse sobilike graafiliste elementidega, mida kuvatakse läbi kaameravideo. *AR* rakendus vajab reaalses maailmas kaamerapilti, kus virtuaalsed objektid eristuvad. Tehakse pildistamised, mille järel toimub jälgimine, kus objektid defineeritakse näiteks markerite abil ja arvutatakse välja positsioon ning kaamera

orientatsioon. Objekti (nt. kruvi) kuvamise õigsuse tagamisel tuleb QR või ID koodid viia üle graafilisele objektile. Graafiline osa sõltub skriptist, et visualiseerida saadud andmed. Joonisel 1.4.5 on toodud *AR* seadme visualiseerimise etapid.

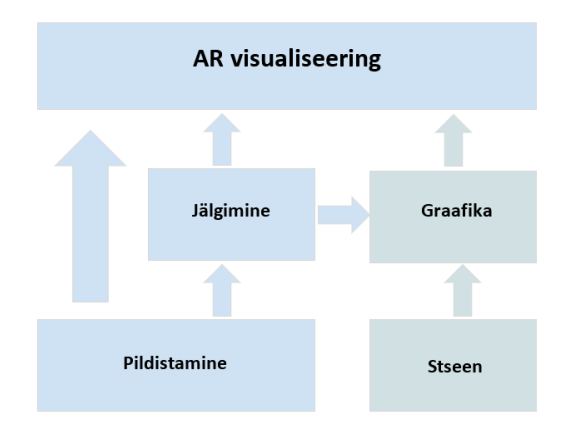

Joonis 1.4.5. AR seadme visualiseering [17]

Süsteemi kasutajad saavad täpsed juhised millisel viisil ning milliste vahenditega tuleb töötada, järgides tegevuste järjekorda. Selleks on tahvelarvuti sisse ehitatud kaamera, mis visualiseerib juhendid kasutajale kasutades 3D graafikat, mille abil on võimalik lisaks kuvada energia tarbimisele teisi tootmist mõjutavaid väärtusi. See on rakenduse üks oluline lisafunktsioon, mis omakorda loob kasutaja interaktsiooni rakendusega. Lisaks insformatsiooni tahvlitele ja märguannetele on võimalik kuvada vaateid ning kogu protsessi andmeid.

Kasutajasõbralikkus on tähtis aspekt, eriti puutetundliku seadmega ekraani kasutamisel. Teine võimalus rakenduse suhtlemise tagasiside andmiseks on heli ja vibratsiooni integreerimine. Mooduli kokkupanemisel vea tekkimisel on võimalus anda rakendusel sellest teada, mille väljundiks on spetsiaalne heli või tahvelarvuti vibratsioonisignaal, mis tekitatakse käes hoidmise hetkel, tagades rakenduse kasutaja kiirema reageerimise ning tööprotsess on seetõttu tõhusam. Kui kaaluda variante tehases, siis vibratsiooni tekitamine on aktuaalsem, sest müra tõttu võib heli jääda märkamatuks. Nii saab koostaja kiiremini märgata visuaalse markeeringu abil ekraanil vea täpse asukoha [17].

Rakenduse loomisel kasutatakse programmi Unity, mis on mõeldud interaktiivse sisu loomiseks. Arenduskeskkonnaks on nii Windows kui ka Mac OS X, millega luuakse selles töös rakendus Android platvormile. Mängumootor lubab kasutada 2D ja 3D mudeleid, millele saab rakendada füüsikalisi seadusi, heli, skriptimist, animatsioone, tehisintellekti, stseeni graafikut ja palju muud. Skriptimine on erinev tavapärasest programmeerimisest, öeldes täpselt, kuidas mänguobjekt *GameObject* peab käituma. Selle külge on ühendatud skriptid ja lisakomponendid, mis peavad mängu loomisel

üksteisega suhtlema. Programmeerimisel ei pea arvestama uue koodi loomisega vaid hoopis skriptide välja töötamisega, sest Unity programm on ajendatud seda ise tegema [18].

Unity valiti välja mitmete omaduste ja eeliste põhjal, milleks on paindlikkus ja platvormi kohanemisvõime praeguste ja arenevate vajadustega C# skriptimissüsteemis, põhinedes ulatuslikul dokumentatsioonil. Positiivseks aspektiks on rakenduse kiire loomine, kus intuitiivse kasutajaliidese ja tööriistadega võimaldatakse käivitada kiirelt prototüüplahendus ja teha vajalikud muudatused reaalajas. Lisaks on erinevad platvormi toed, kus rakenduse arendamisel saab kasutada Android, iOS, Windows Phone, konsoole ja muid mobiilseid *VR*-i seadmeid. Unity oma rikka interaktiivsuse koha pealt sisaldab tugevat ja hästi dokumenteeritud rakendustarkvara liidest ehk API-d, mis võimaldab ligipääsu kogu Unity süsteemide valikule nagu füüsikalised seadused või integreeritus teiste süsteemidega. Tähelepanuta ei saa jätta graafilist jõudlust, mis pakub võimaluse graafikat samamoodi optimiseerida nagu AutoCAD tarkvara. Olemas on Unity Asset Store, mis sisaldab produktiivseid tööriistapakette, mis lihtsustavad rakenduse struktuuri või aitavad eesmärgini kiiremalt jõuda. Unity töötab suurepäraselt ARCore-ga. On ka teisi mängumootoreid nagu Unreal Engine 4 ja CRYENGINE, kuid Unity oma kasutajasõbralikkuse ja lihtsa struktuuri poolest on parem keskkond rakenduse loomiseks, eriti algajatele. Tugev näitaja Unity puhul on see, et 5 aastat on oldud kõige laialdasemalt kasutatud mängumootor [19].

# **2. PROTOTÜÜPLAHENDUSE KAVANDAMINE**

Prototüüplahenduse väljatöötamine peab olema ABB Drives tehase osakoostu liini vajadusi arvestav ning lähtuma töö efektiivsemaks muutmisest.

Konkreetne töökoht, kus pannakse kokku trafo jahutusradiaatorit, on limiteeritud alaga, kuhu peab mahtuma seade, mida digitaliseerimisel kasutatakse. Töövahendite loogiline paigutus on määravaks faktoriks ajakulu vähendamisel. Jooniselt 2.1 WS 40 on näha praegust kooste töökohta. Koostetööde tegemiseks on töölaud, mis on ümbritsetud kahest elektrilisest rippuvast kruvikeerajast, ühest targa-käega elektrilisest kruvikeerajast ning materjalikastidest, mis sisaldavad mooduli erinevaid osi omades kindlaid koode materjali näidistega.

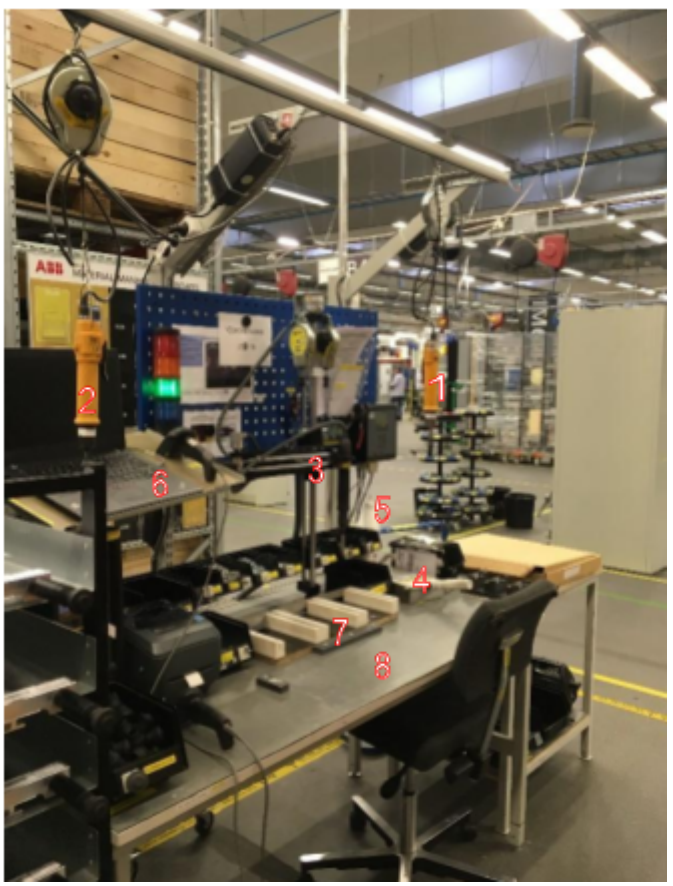

Joonis 2.1. WS 40

Osakoostu töövahendid:

- 1. elektriline kruvikeeraja momendil 1,5 Nm;
- 2. elektriline kruvikeeraja momendil 0,5 Nm;
- 3. automaatne *(Smart Arm)* elektriline kruvikeeraja momentidel 0,7/5 Nm;
- 4. termopasta ja rullik;
- 5. industol ja puhastuslapp;
- 6. arvuti;
- 7. rakis;
- 8. koostetöö laud;
- 9. paberkandjal juhend.

Joonisel 2.2 on võimalik näha WS 40 töökohal kasutatavat juhendit. Kogu ABB Drives tehases on värvikoodi põhjal materjalidele viitamine. Juhendiga tutvumine võtab aega ning seda ei saa kergelt uuendada, kui muutub nt. materjalikood või töövõte.

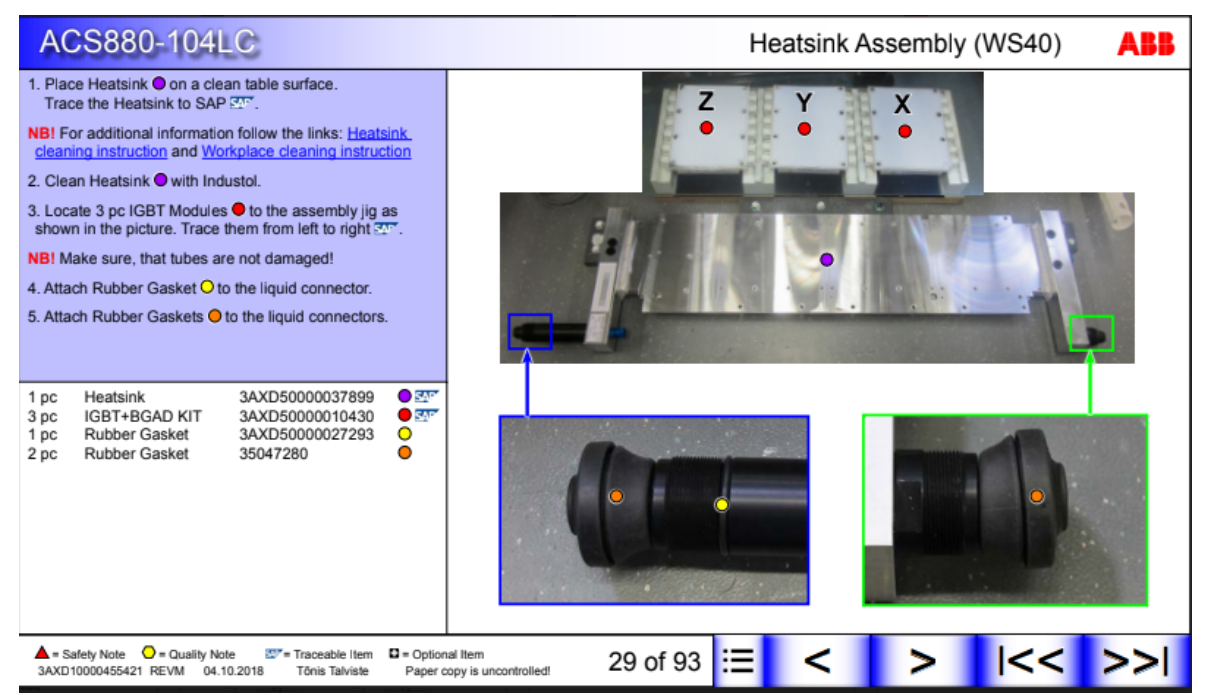

Joonis 2.2 Digitaliseerimist vajava juhendi esimene etapp

Joonisel 2.3 on pildistatud WS 40 valmismoodulit, mis peaks välja nägema töö lõppedes analoogne pildil olevaga.

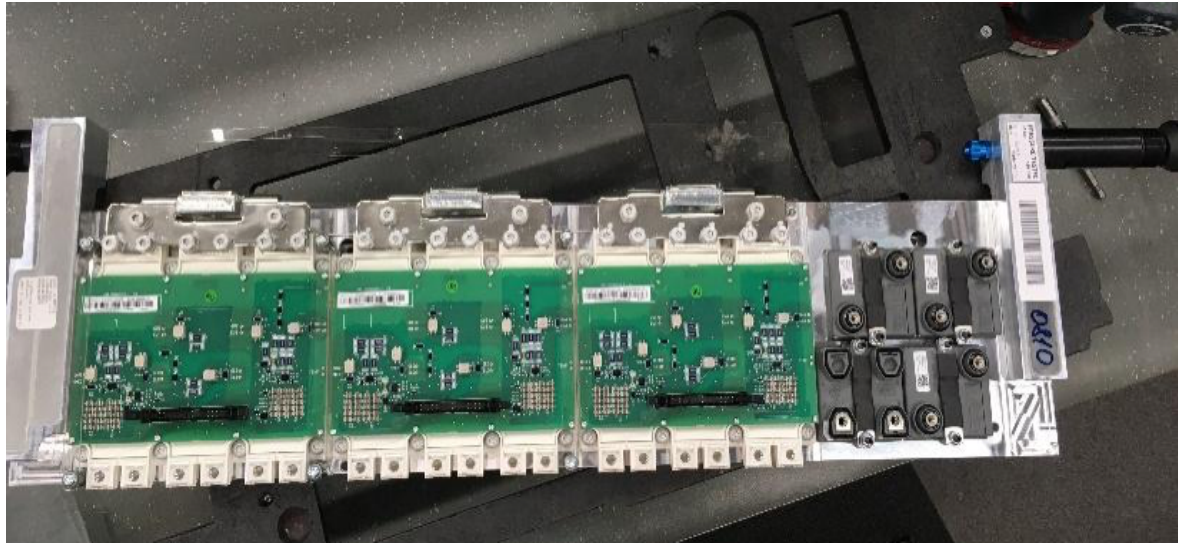

Joonis 2.3 WS 40 valmismoodul

## **2.1 Targa töökoha seadmete defineerimine**

Piloottöökoha digitaliseerimisel kasutatakse Android tahvelarvutit. Seadme valimisel lähtutakse järgmistest näitajatest: resolutsioonist, ekraani suurusest, aku kestvusest, operatsiooni süsteemist ja sisemise mälu mahust. Ideaalne tahvelarvuti oleks näitena SAMSUNG GALAXY TAB A 10.5 LTE. Tööaeg tahvelarvutil on vähemalt 15 h. Lisaks on ekraan piisavalt suur 10,5 tolli, mis kuvab selgelt vajaliku info ja juhised kasutajale. Operatsioonisüsteem on piisav loodud rakendusele: Android 8.1. 32 GB sisemälu loob eelise mitmete suuremahuliste rakenduste alla laadimiseks [20].

Tahvelarvuti on vajalik seade rakenduse kasutamiseks. Tulevasel digitaliseeritud töökohal on seade kinnitatud töölauale liikuva jala abil, mis lubab teatud asendites seadme fikseerida täpselt kasutajale kohaselt. Kui seade on fikseeritud saab hõlpsalt jälgida ekraanile kuvatavaid juhiseid ja teha vastavaid klikke töökäigu edasi suunamiseks. Teiseks võimaluseks oleks lisakaamera paigaldamine töökohale ülaltvaates, mis oleks tahvelarvuti kaamera asendajaks, kuid siiski on võimalus tahvelarvutilt jälgida juhised ilma, et peaks paigaldama eraldiseisvat liikuvat jalga, mis võtab töökohal lisaruumi. Lõplik valik langetatakse kui *AR* rakendus on töökohale täielikult implementeeritud. Tulevikus on plaanis kasutada peas kantavaid prille. Prillid teeksid töökäigu veelgi paindlikumaks, kuvades juhised prilliklaasidele.

## **2.2 Täiendavad digitehnoloogiad**

Täiendavateks digitehnoloogiateks lõputöö puhul loetakse kõiki teisi eraldiseisvaid platvorme, mis täiustavad Unity rakenduse loomist targa töökoha näol. Selleks on QR koodi genereerimine ja markeeringu äratundmine Vuforia abil. Lisaks ühildatakse Android platvormiga valmis rakendus ja seade *APK* ja *ADB* abil. Android rakenduse loomiseks Unity keskkonnas on vaja ARCore riistvara ja seda toetavat seadet, milleks on Android 7.0 või hilisem versioon. Lisaks peab seade olema ühilduv Google Play Store rakendusega [21].

### **2.2.1 Android AR tööriist**

Esmalt tuleb alla laadida ARCore SDK Unity jaoks mõeldud fail C kettale **arcore-unity-sdk-1.9.0.unitypackage** [22]. Unity keskkonda vajalik tegevusjärjestus on ARCore SDK tööriistade importimine ja seejärel *Player Settingu* sätete muutmine.

Tööriistad importida Unity keskkonda:

- A) Valiti Unity menüüst *Assets > Import Package > Custom Package*;
- B) Valiti fail arcore-unity-sdk-1.9.0.unitypackage, mis on allalaaditud;
- C) Kuvatakse *Import Package* aken, milles peab veenduma , et iga osa on valitud linnukesega.

Player Settingu sätete muutmine:

- A) *Other Settings > Minimum API Level >* Android 7.0 või kõrgem versioon;
- B) *Other Settings > Package Name >* faili nimi nt. com.example.helloAR;
- C) *Other Settings > XR Settings > ARCore Supported > Enable*, aktiveerib *AR* võimaluse [20].

## **2.2.2 Vuforia Engine 8.1**

Eelnevate etappide läbimisel on võimalik rakendust arendada *AR* tööriistadega, kus kõige olulisemaks on *AR* kaamera kasutamise võimalus, mis visualiseerib täiendatud reaalsuse põhiselt vajaliku info. Rakenduse edasi loomiseks, et *AR* kaameraga Unity programmis oleks võimalik tuvastada markeeringuid, laeti alla Vuforia Engine Developer portaalist: **vuforia-sdk-android-8-1- 10.zip fail** (26.88 MB) [23]. Vuforia on täiendatud reaalsuse tehnoloogia üks turuliidritest, mis toetab seadmete valikul nii nutitelefone, tahvelarvuteid, peas kantavaid seadmeid, et pakkuda võimalikult dünaamilist objektide tuvastust, piltide ja 3D mudelite taju. Engine 8.1 lubab kuvada suure skaalaga mudeleid ja pilte ka vähe valgustatud kohtades. Eesmärgiks on pakkuda Vuforial paindlikke võimalusi rakenduse arendamiseks. Vuforia Engine 8.1 on vajalik lähtudes lõputöö edasi arendamise soovist katsetada rakenduse tööd tulevikus prillidega [23, 24].

Tuvastatava pildi loomisel kasutatakse *Target Manageri*. Meelepärane QR kood tehti tavalise koodi genereerimissüsteemiga, mis on leitav internetist. Järgnevalt laaditi QR koodi pilt *Target Mangeri* valiku alla, mis defineerib pildi tuvastuse astme. Jooniselt 2.2.2.1 on näha, et pilt on hästi tuvastatav. Antakse maksimaalne hinnang 5 tärni, mis kindlustab funktsiooni põhimõtte toimimise. Seejärel imporditakse kogu QR koodi pildi andmebaas Unity rakendusse.

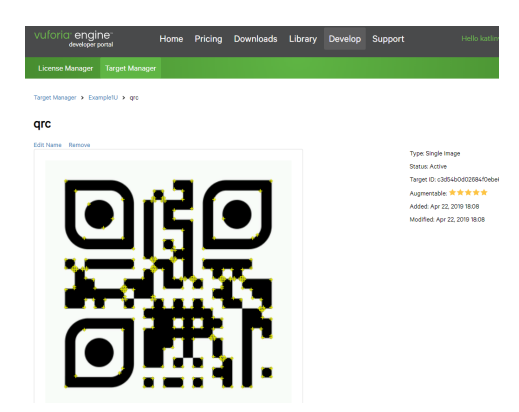

Joonis 2.2.2.1 AR tuvastatava pildi loomine

Vuforia platvormi kasutades on vaja Unity rakendusele teha litsents *License Manageri* abiga, mis tuleb rakenduse keskkonda sisestada, et lubada Vuforia Engine kasutust. Ilma litsentsivõtmeta pildituvastus ei tööta. Litsentsivõti annab võimaluse kasutada mudeli äratundmist, vesimärke,

sisemist kaamerat ja täiustatud kaamerat. Litsentsivõtme saamisel laaditi omakorda alla kogu andmebaas tuvastatavast pildist, mille järel suunatakse automaatselt Unity arendatavasse rakendusse, et anda nõusolek pildi ja selle juurde kuuluvate tööriistade teisaldamise kohta [25].

Litsentsi loomise etapid:

- a) Vuforia Developer portaalis valiti menüüst *License Manager* > vajutati *"Get Development Key*" nuppu.
- b) Lisati arendatava rakenduse nimi *"App Name "* kasti > Vajutati *"Confirm"* > litsents ilmub litsentsihalduri all.

Valides litsentsivõtme, avaneb kopeerimise võimalus, mis tuleb sisestada Unity-sse [25].

### **2.2.3 APK ja ADB**

*APK* (*Android Package*) ja *ADB (Android Debug Bridge),* võimaldavad lihtsamat alla laadimist Android seadmele *Command Prompt* aknas:

- A) Laetakse alla *Windows SDK tools* C kettale: **platform-tools-latest-windows.zip** [26]. *ADB*  abil. Tulemuseks on lihtsam rakenduse alla laadimine.
- B) Seadmes *Developer Mode* käivitamine: Ava *Settings app >* Vali *System* (Android 8.0 või kõrgem) > Menüü lõpus valik *About phone* > Menüü lõpus valik *Build number* vajutada 7 korda > Aktiveerus *Developer mode* menüüriba valikutega.
- C) Seadmes *Developer mode* menüüreas *USB Debbuging* sisselülitamine. Lubab ühildada nt. telefoni arvutiga rakenduse alla laadimisel.
- D) Ühendati seade USB kaabli abil arvutiga.
- E) Seadme autoriseerimine *ADB* abil. Lähtekohaks peab olema arvuti C ketta kaust, kus asuvad *SDK* ja *APK* tööriistad. Seadme leidmiseks sisestati *Command Prompt* aknasse > *adb devices,* mis on näidatud järgneval Joonisel 2.2.3.1.

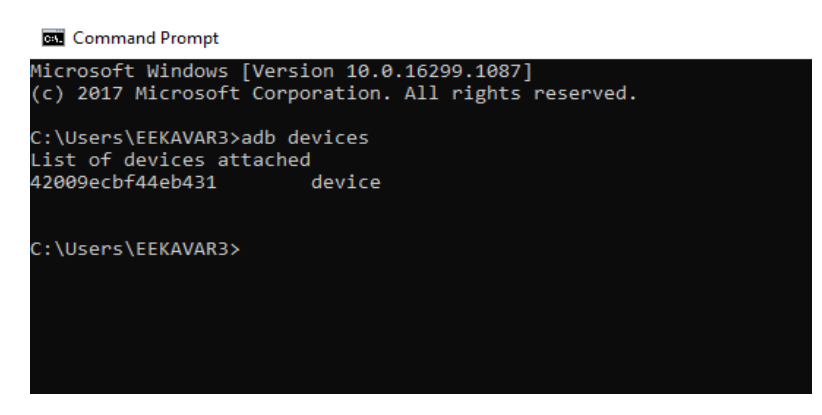

Joonis 2.2.3.1 Seadme otsing

F) *ADB* kasutamine rakenduse alla laadimiseks on antud vastav käsk rakenduse installimiseks seadmele joonisel 2.2.3.2. Sisestati > *adb install* (rakenduse nimi).apk.

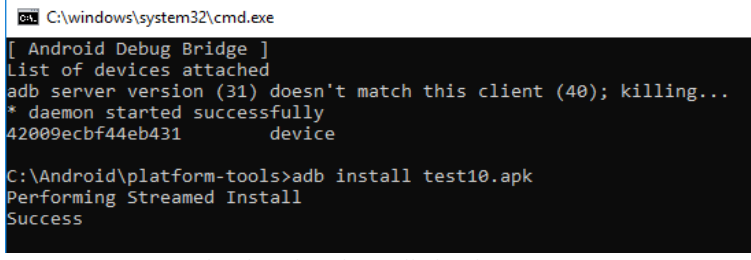

Joonis 2.2.3.2 Seadmele rakenduse alla laadimine

Läbides eelnevad toimingud saab hakata Android rakendust looma [27].

## **2.3 Kasutajaliidese kavandamine**

Kasutajaliidese tegemiseks kasutatakse Unity keskkonda. Selleks on vaja 3D mudelit ja markeeringuid, mille põhjal luuakse toimivad skriptid koos juhendiga.

Alustades kasutajaliidese loomist tuleb eelnevalt töödelda mooduli komponentide faili. Algselt saadi Soome ABB osakonnast kogu mooduli R9iLC 3D joonis, millest eraldati SolidWorksi abil vajaminevad komponendid. Pärast faili puhastamist oli järgmiseks sammuks polügoonide ja erinevate vaatenurkade vähendamine, et oleks võimalik lihtsamat moodulit üle kanda Unity programmi. Selleks prooviti 3ds MAX keskkonda. 3ds MAX on sobilik modelleerimise AUTODESK tarkvara, mis on sobilik animatsioonide, mängude ja visuaalide loomisel. Esmastel katsetuste tegemisel see ei õnnestunud. Programm ei olnud suuteline üksinda töötlema suure mahuga faili, mis tähendas pidevat faili kokku jooksmist ja andmete laadimist mitmeid kümneid minuteid. Kogu moodul sisaldas ligikaudu 29 miljonit polügooni. Polügoonid on erinevad mooduli vaatenurgad.

Prooviti teist varianti, milleks oli objektide töötlemine eraldiseisvana kogu moodulist, kuid ka see ei olnud piisav moodus mahu vähendamiseks. Seejärel otsustati kasutada Maya programmi, mis on sarnase tööpõhimõttega. Tehes erinevaid katsetusi kujunes efektiivsemaks lahenduseks algselt Maya ning seejärel 3ds MAX keskkonna kasutamine, kuhu kanti vajaminevad objektid eraldiseisvana kogu moodulist. Alles seejärel oli komponendid võimalik üles laadida Unity keskkonda. 3ds MAX keskkonnas kasutati objekti vaatenurkade optimeerimisel *Pro Optimizer* tööriista ning Mayas *Mesh Reduce* võimalust. Joonisel 2.3.1 on ekraani kuvatõmmis 3ds MAX keskkonnast, mille abil vähendatakse polügoone. Kasutada sai 4 erinevat vaadet, mis aitasid vaatenurkade optimeerimisel kaasa, et mooduli osad säilitaksid kindla kuju.

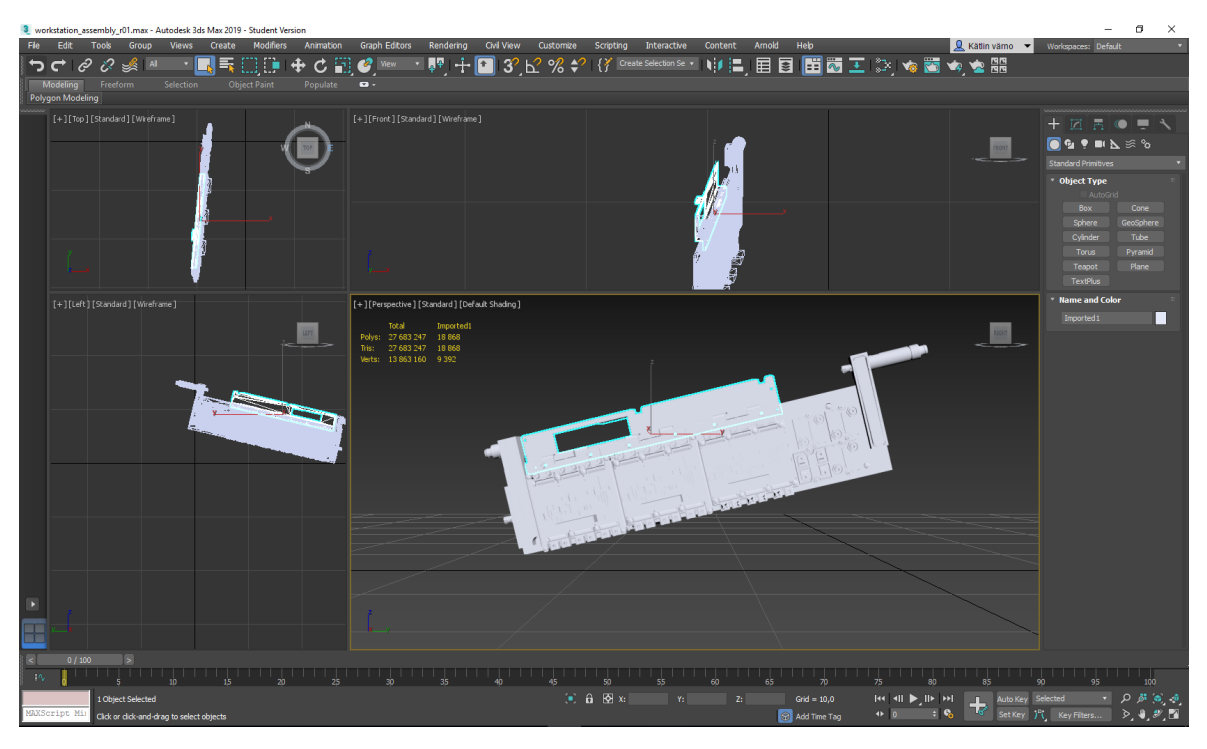

Joonis 2.3.1 3ds MAX keskkonnas polügoonide vähendamine

Järgnevalt imporditi Vuforia QR koodi andmepakett Unity keskkonda. Lisaks tehti Vuforia arenduskeskkonnas rakendusele spetsiaalne litsents, et oleks võimalik kasutada seal genereeritavaid pilte või objekte, mida defineerib *AR* kaamera. QR koodi andmepakett valmis Vuforia tööriista *Target Mangeriga*. Rakenduse toimimine oli juhendatud Youtube video põhjal, mis õpetas, kuidas defineerida Vuforiaga töökoht *AR* abil [28]. QR kood võimaldab koostetööde ala defineerida *AR* kaameraga, kuvades automaatselt esmase objekti *Heatsink* töölaua keskele.

Algselt testiti lahendust Android telefoniga, milleks oli vaja eelnevalt seade sätestada *Developer Mode* peale. Lisaks tuleb arvutile installida järgnevad programmid: *APK* tööriist, mis aitab arvutist alla laadida rakenduse, ja *Fastboot SDK Platform-Tools,* mis on vajalik Android rakenduse arenduseks. Seejärel tehti arvutile ja kasutatavale seadmele vastavad seadistused *ADB* abil rakenduse alla laadimiseks kasutades *Command Prompt* akent. Katsetati ka veebikaamerat, mis töötas tõrgeteta.

Vajalike seadistuste järel Unity arenduskeskkonnas ja mobiilseadmes tehti algne põhimõtteline versioon kasutajaliidesest, mis tähendab rakenduse väljanägemise ja kasutajale erinevate võimaluste loomist. Kasutajaliides ehk *UI (User Interface)* peab ülesehituselt olema loogiline ja ühiselt arusaadav. Kasutajaliidese loomisel võeti eeskuju YouTube videojuhendist [29], mis seletas lihtsaid põhitõdesid, tuues lisaks näiteid skriptide kirjutamisest. Esimeseks etapiks tuli luua lõuend ehk *Canvas,* mille peale sisestatakse teksti võimalus, eelvaade kasutatavast materjalist, materjalide loetelust ja võimalusest edasi liikuda juhendis, mille andis "Click next" nupp. Joonisel 2.3.2 on kuvatud *UI* disainimise võimalused, mis tuleb valida läbi Unity menüü *GameObject > UI*, et rakenduse käivitamisel saaks kuvada, kas siis juhendatava teksti või pildi ekraanile. Valiti *TextMeshPro* tekstivälja sisestamiseks, *Button* juhendis edasi liikumiseks ning *Scroll View* ja *Toggle*  liikuva materjalilisti jaoks*.* Automaatselt lisatakse tegevuste süsteem *Event System*, mis on vajalik interaktiivsuse käsitlemiseks [30].

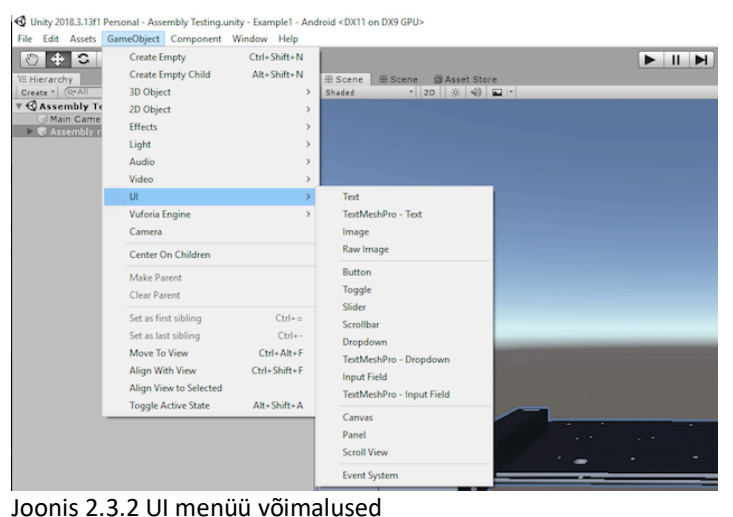

Akende paigutusel kasutati ankruid, et pildid säilitaksid oma kindla asukoha, mis on Joonisel 2.3.3 märgitud kolmnurkadega (1). Joonisel 2.3.4 on võimalik näha *UI* algset vaadetläbi Android seadme.

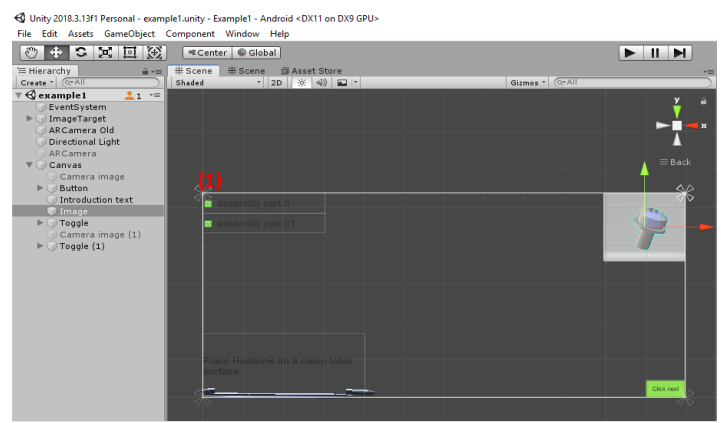

Joonis 2.3.3 Kasutajaliidese algne vaade Unity keskkonnas menüü sisenditega

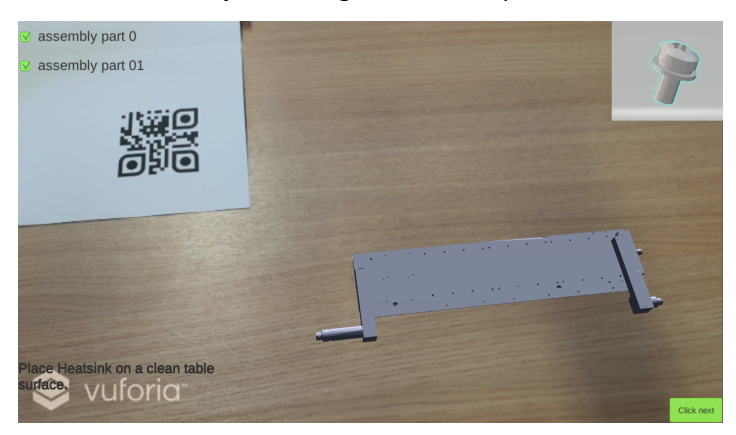

Joonis 2.3.4 Kasutajaliidese algne vaade läbi mobiilseadme

## **2.4 Piloottöökoha juhendi koostamine**

Piloottöökoha juhendi koostamisel on kõige tähtsam kasutajaliidese selgus. Seadme ekraanile kuvatakse kolm lisafunktsiooniga akent, milles on eri informatsioon: kasutavate materjali osade loend, paigaldatava materjali kujutis animatsioonina ja tekstikast. Materjali osade loendisse (1) tekib linnuke siis, kui materjal on paigaldatud animatsiooni näitel õigesse kohta. Loend annab hea ülevaate, millise materjali osa paigaldus on teatud ajahetkel käsil. Paigaldatava materjali kujutis kuvatakse kaamera vaatesse (2), et selgust saada valitava materjali omadustest ning paigalduse viisist. Tekstikastis (3) on lisainformatsioon koos materjali koodi, tähelepanekute paigalduse ja tööriista kasutuse kohta. Joonisel 2.4.1 on võimalik näha kasutajaliidese lõplikku versiooni.

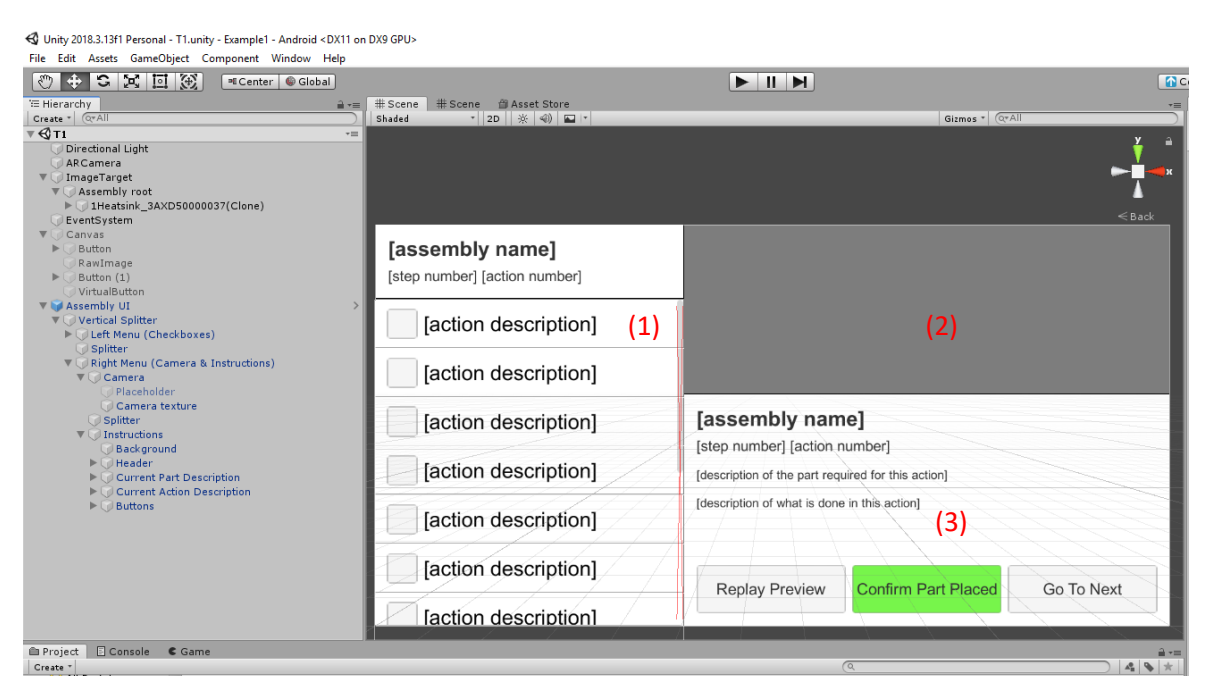

Joonis 2.4.1 UI elementide lõplik versioon

Lihtne algoritm rakenduse toimimisest kasutajale:

- 1. Võetakse vastav objekt > *"Confirm Part Placed*" nupp;
- 2. Asetatakse objekt õigele kohale > "Go To Next" nupp;
- 3. Korratakse tegevust.

Järgneval joonisel 2.4.2 on välja toodud täpsem rakenduse toimimise loogika. Rakenduse avamisel kuvatakse kolm akent, mis täidavad kasutaja jaoks info saamise eesmärki. Rakenduse avamisel seadmes, tuleb töölaualt leida üles QR kood, mida jälgib kaamera. QR koodi tuvastusel kuvatakse alusmaterjal *Heatsink*, mida on võimalik näha Jooniselt 2.3.4. Valides "*Go To Next*" antakse skripti poolt võimalus valida materjal listist. Seejärel antakse esmane juhend kasutajale tekstikastis asetada *Heatsink* töökohale vt. Joonis 2.2. ning kaamera vaates animeeritakse WS 40 osakoostu

töövõte. Paigalduse lõppedes tuleb vajutada "Confirm Part Placed", mis annab signaali skriptile, et tegevus on lõpule viidud, suunates automaatselt järgmise materjali valiku ja juhise juurde.

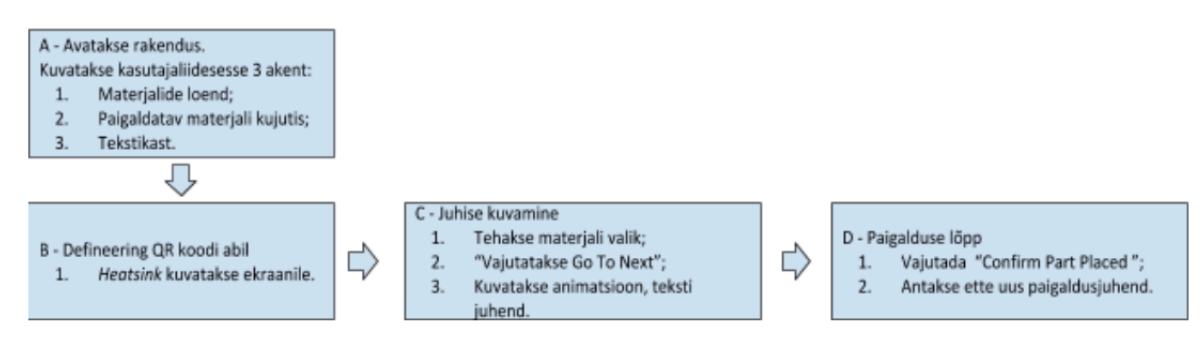

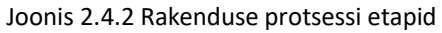

Objektide animeerimiseks on oluline luua struktuur ( vt Joonis 2.4.3), mille järgi hakatakse töökäike lugema, et oleks võimalik järge pidada, mis tähendab rakenduse üldandmete korrastamist. "*Assembly name"* näitab mooduli nime, mida hakatakse kokku panema. Juhend on koostatud paberkandja instruktsiooni põhjal, millel oli 7 lehekülge, rakenduses on leheküljed defineeritud *step* numbriga. "*Assembly action number"* määratleb lehekülje tegevuse järjekorda, mis on animeeritud kaamera vaates ja kuvatakse listi. Igal tegevusel on oma lühike kirjeldus, milleks on "*action description"*. Iga uue tegevuse või lehekülje läbimisel uuendatakse vastavalt informatsioon. Loodudud rakenduse üldandmete struktuur on järgmine:

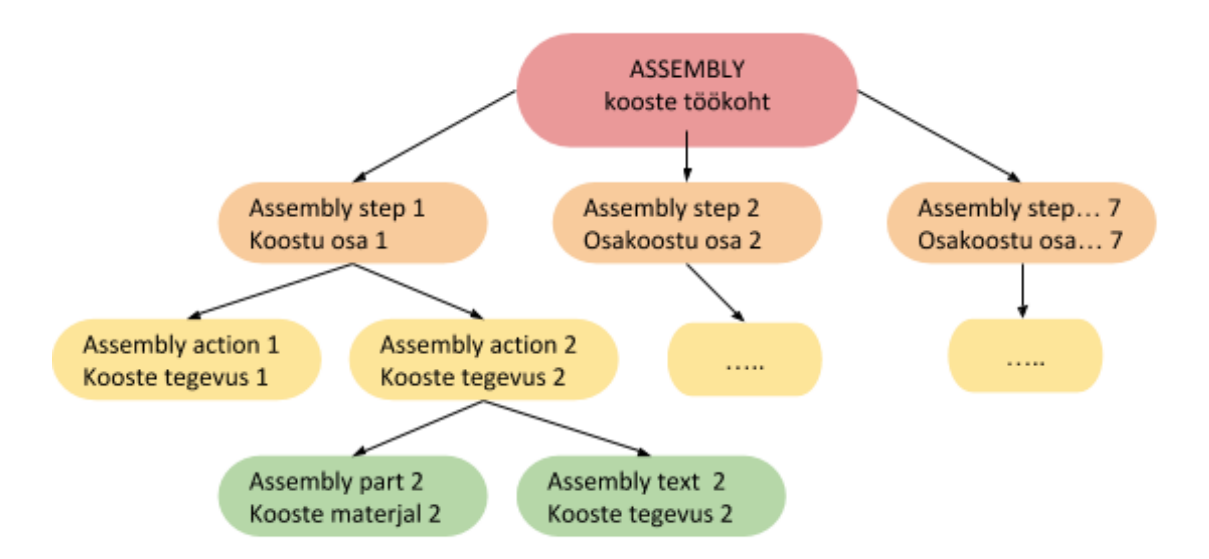

#### Joonis 2.4.3 Rakenduse üldandmete struktuur

Oluline on, et kogu info tuleb kuvada õiges kohas, järjestuses ning täpse definitsiooniga.

Esmase testi põhjal mobiilseadmega, *vt. Peatükk 2.3,* defineeris *AR* kaamera laual oleva QR koodi, mis kuvas kaamera vaatesse alusmaterjali *Heatsink*-i. Positiivse tulemuse põhjal arendati rakendust edasi, sest *AR* vajalikud tööriistad ja eelnevad sätestused rakenduse seadmes toimimiseks on Unitys tehtud.

Järgmiseks sammuks on töökäigu animeerimist toetavate skriptide loomine, mis valmistati Visual Studio abil. Eesmärk skriptidel oli luua võimalus menüürealt reguleerida objektide liikuvust ja asetust ning siduda kasutajaliides animeeritud materjalidega. Iga objekt sisaldab andmeid, mis on *ScriptableObject*i listis. Valikus on järgnevad objekti andmed, mida saab sisestada: kood, kirjeldus, URL, pilt.

Igale töökäigule on ettenähtud andmepagas, mida skriptis kasutatakse:

- a) list kasutatavatest osakoostu materjalidest;
- b) asukoht, kuhu objektid asetuvad- igale osale eraldi seisvana;
- c) töökäigu kirjeldus.

Animeerimisel kasutatakse eelnevat põhimõtte struktuuri Joonis 2.4.2. Simulatsioonis toimub osakoostu mooduli komponentide liigutamine Unity lokaalse koordinaatsüsteemi alusel. Jooniselt 2.4.4 on võimalik näha, et töökäik peab olema defineeritud liikumise suuna ja objektiga. Kasutajal on võimalus näha eelvaadet paigaldatavast objektist. Animeerimine viiakse läbi skripti põhiselt, mille sisse on kirjutatud funktsioon, kus saab kindlaks määrata materjali paigalduse lõpp asukoha, mis on defineeritud *"Adjust placed pose*" nupuga ning algse asukohaga, mille saab määrata "*Adjust spawn pose"* nupuga, kus algab animeerimine. Indikaator näitab kasutajale täpselt kui kaugele on koostetöödega jõutud. *Assembly Visualizer (Script)* määratleb ära ka animatsiooni aja, mis kulub ühe komponendi paigalduseks. Skripti on sisestatud ka komponendi määratlemise võimalus.

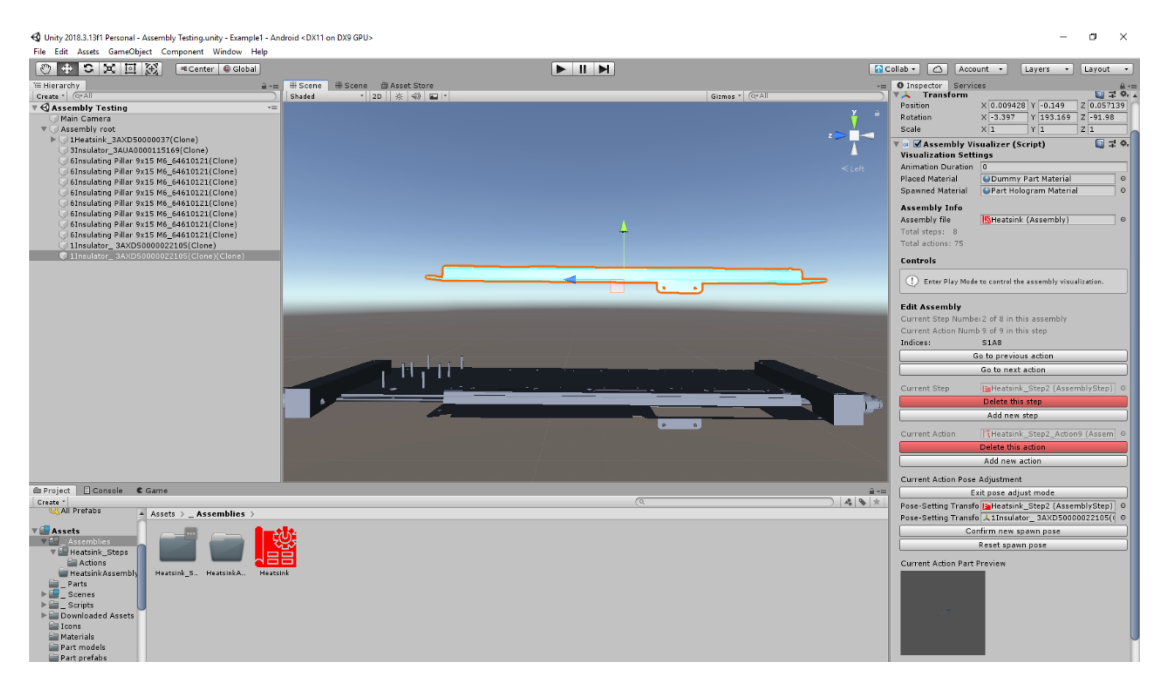

Joonis 2.4.4 Animatsiooni protsessi defineerimine

# **3. PROTOTÜÜPLAHENDUSE TESTIMINE**

Prototüüplahenduse testimiseks on vajalik seadistada tahvelarvuti ning rakendus alla laadida. Vaadeldakse ja analüüsitakse rakenduse ning paberkandjal oleva juhendi üldpilti: kasutaja mugavust, reageerimist, rakenduse ülesehitust ja loogikat.

Test viiakse läbi TalTech IVAR laboris tudengiga, kes ei ole eelnevalt osakoostu liinitöödega kokku puutunud ning juhendit eelnevalt näinud. Mõõdetakse ajafaktorit ning vaadeldakse, kuidas sujub katsetus. Mooduli kokkupanekul ei kasutata elektrilisi tööriistu ega muid lisa vahendeid (nt. puhastuslapp, termopasta). Komponendid olid laotatud töölauale väikestesse pappkastidesse, mis olid märgistatud vastavate komponendi koodidega.

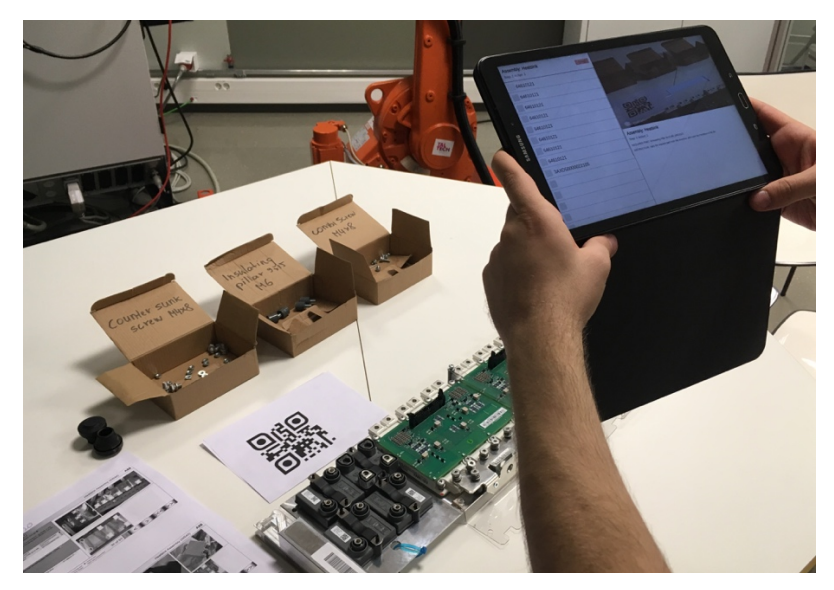

Joonis 3.1 AR digitaallahenduse testimine TalTech IVAR laboris

Lõplikku käsitsi tehtud koostetöö õigsust hinnatakse järel kontrolli abil manuaalselt [31]. Tabelist 3.1 on võimalik vaadelda testis osalenud kasutaja tagasisidet. Tagasiside saamiseks on küsimustik ja skaalahindamine 1-5 ( 1 = ei nõustu üldse, 5 = nõustun täielikult) kasutajale.

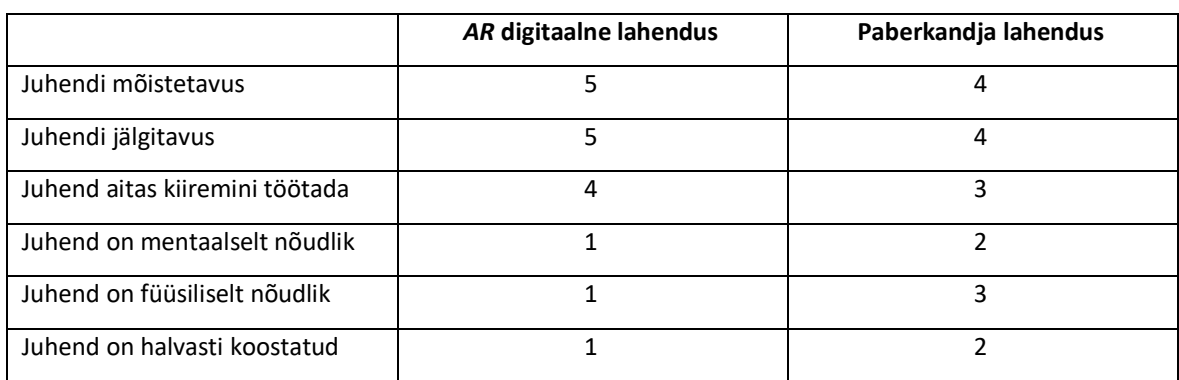

Tabel 3.1 Testi järgne kasutaja hinnang [31]

Paberkandja juhendi jälgimisel oli koosteajaks 28 minutit ning digilahendusega töötamisel 27 minutit. Esinenud vead paberkandja näitel olid pildi valesti mõistmised, sest ei saadud aru vajadusest pöörata ümber, *Insulator*-i ja *Busbar*-i komponent. Lisaks tekkis segadus värvikoodi jälgimises, mille tõttu koostetööde tegevusjärjekord muutus. *AR* rakendusega koostetöödel vigu ei esinenud. Testis osalenud kasutaja tagasiside: "Digilahendus oli interaktiivne ning aitas kiiremal moel selgust saada trafo jahutusradiaatori komplekteerimise töödest. Paberkandjal juhise jälgimine oli keerulisem. Pidi juhinduma väga täpselt värvikoodide järjekorrast. Tahvelarvuti kasutamisel näidati komponentide liikumisi animatsioonidega, mis aitas lihtsamalt jälgida asetatavaid materjale, nende õigesse asukohta."

Testi tulemusena on paranenud jälgitavus ehk kasutajamugavus, mis aitab orienteeruda paremini koostetööde järjekorras. Ajafaktoril suurt erinevust ei olnud, kuid testi kokkuvõtteks ei esinenud ühtegi viga *AR* digilahenduse puhul, mis näitab tehtud töö kvaliteetsust. Lisaks on positiivsem tagasiside hinnang rakenduse kasutajalt.

## **3.1 Energiaefektiivsuse analüüs**

Tehases töökeskkonna energiatõhusus on vajalik töö tegemise efektiivsemaks muutmisel ning energiatarbimise vähendamiseks. Vaadeldakse nii primaarseid kui sekundaarseid tegureid. Primaarseks mõjutajateks on töökäigu lihtsus ja struktureeritus, läbi mille väheneb ajakulu, inimese füüsiline pingutus, terviseriskid ja tõuseb kvaliteet. Lisaks näitab efektiivsust energiatarbimine.

Praeguse töökoha koostamiseks ideaalne kuluv aeg ilma koostevigadeta on 24 minutit. Joonisel 3.1.1 on näidatud ajakasutus erinevate tegevuste põhjal, kus lisaks koostetegevusele on *SAP*-st info jälgimine ja *check-listi* täitmine.

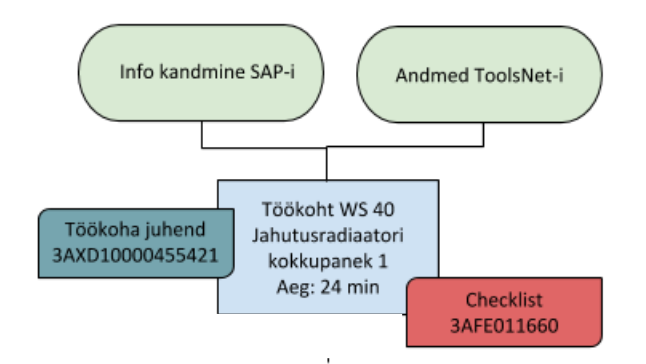

Joonis 3.1.1 WS 40 Koostetööde ajakasutuse osad [32]

Koostevead tekivad tähelepanematusest, mida aitab vähendada digitehnoloogia kasutamine. Koostevigade parandamiseks üldjuhul, ei ole tootmises suurt ajapuhvrit ettenähtud. Vilunud koostetööde tegijad parandavad vead kiiremalt kui uued töötajad. Hinnang on empiiriline ning

otseselt mõõta pole seda võimalik. Vea parandamiseks kuluv aeg sõltub vea suurusest. Ideaalne koostevigade eesmärk võiks olla tehasel "0%", mida saaks saavutada digitehnoloogiate kasutusele võtuga. Hinnates digitaliseerimine holistilist mõju siis digilahendus põhiosa on töökoha tõhusamaks tegemisel, mille läbi toimub tööaja vähendamine ja kvaliteedi tõstmine, mis omakorda tagab selle, et kogu energia tarbimine tulevikus protsessis on väiksem, sest kvaliteet on kõrgem ja koostevigu ei esine. Arvestades ABB Drives tehase toodete kompleksust, peavad koostetöid tegema inimesed. Robotite kasutuselevõtt ja implementeerimine konkreetsel töökohal ei ole mõistlik, sest see maksaks sadu tuhandeid eurosid, mis ei kompenseeri tasuvust kogu moodulil pikemas perspektiivis.

Kogu energiatarbe mõõtmine on tootmises oluliseks parameetriks. Voolu mõõtmine teostati ühefaasilise mõõtmisega, kasutades KEW AC LOGGER 5020-te, mis on Joonisel 3.1.2. Logeriga väljastatakse ja salvestatakse voolud KEW LOG SOFT 2 programmi sekundi täpsusega ning arvestatakse kogu energiakulu konkreetse töökoha kohta. Siinkohal võeti vastu otsus, et mõõtmisi pärast digitaliseerimise kasutusele võtmist ei tehta, sest töömaht jääb antud töökohal samaks ka pärast digitaliseerimist.

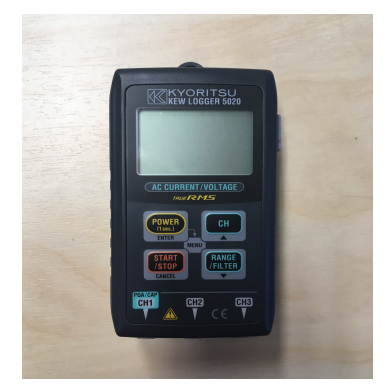

Joonis 3.1.2 KEW LOGGER 5020

Tarbijateks olid mõõtmise hetkel osakoostu töökohal elektrilised tööriistad. Joonisel 3.1.3 on graafik voolupiikide ilmpulsside ja kogu võimsustega. Võimalik on teha väljavõte kindlast ajavahemikust, millal soovitakse teada saada energiatarvet. Lisana saab vaadelda maksimaalseid vooluimpulsse teatud ajahetkel. Tehti väljalõige ühe päeva kohta, kus fikseeriti kindel mõõdetud ajavahemik 13.05 2019-14.05.2019. Mõõtmise alguse kuupäev ja kella aeg on märgitud sinise joonega (1) ning lõpp kuupäev ja kella aeg lilla joonega (2). Kogu mõõdetud perioodi kogu aktiivvõimsuse punkt (3) on ristumas mõõtmisaja lõpetava lilla joonega.

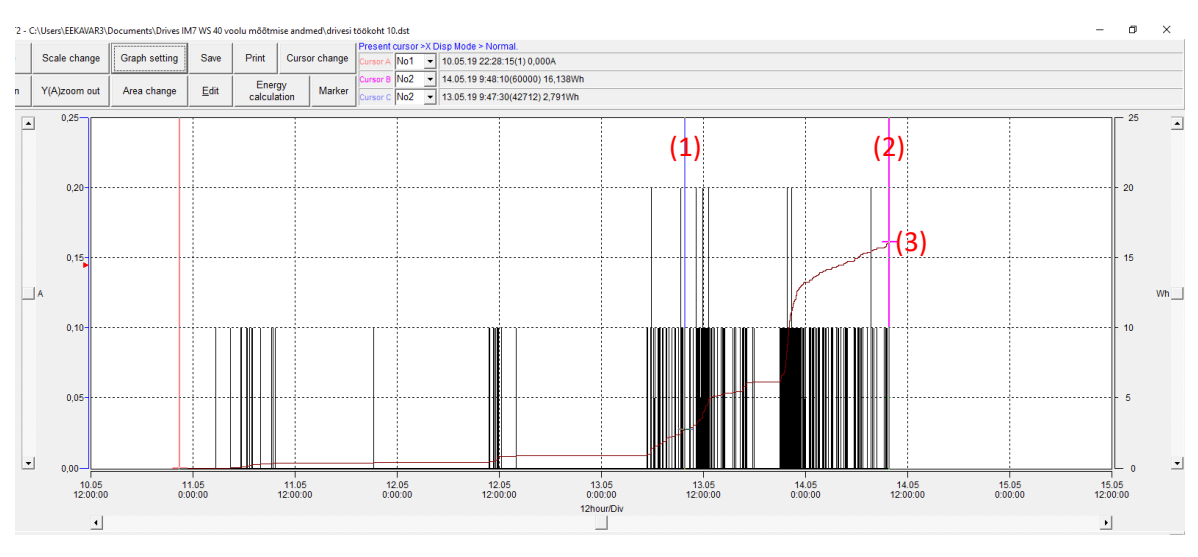

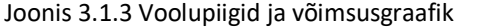

Kogu aktiivvõimsuse arvutus ühefaasilisel vahelduvvoolul [33]:

$$
P = I \cdot U \cdot cos\varphi \tag{3.1}
$$

*Kus I* - voolutugevuse efektiivväärtus, A,

*U* - pinge efektiivväärtus, V,

*cos* – võimsustegur.

Võimsustegur loetakse võrdseks väärtuse 0,95-ga, mille väljastas Logosoft 2 programm. Pinge oli fikseeritud väärtusega 231,5 V. Tavaliselt võimsusteguri väärtus võib kõikuda, sest tegemist on elektrimootoril põhinevate tööriistadega, mis mõjutab faaside vahelise nurga suurenemist või vähenemist. Vastavalt valemile 3.1 tegi programm järgmise arvutuse:

$$
P_1 = 0.06 \cdot 231.5 \cdot 0.95 = 13.2 \text{ W}
$$

Graafiku andmetest saab lugeda kogu võimsust liigutades markereid soovitud ajavahemikule. Seega saame ligilähedase tulemuse programmis tehtud arvutusele:

$$
P_2 = 16,138 - 2,791 = 13,347
$$
 W

Töökoha 24 h kogu aktiivvõimsuse tulemus 13, 347 W on energiatarbe kohaselt tühine vaadeldes, kui palju tarbib ligikaudselt kogu tehas ühes päevas aktiivvõimsust 7200 W. Kuus on aktiivvõimuse tarve Drives tehasel ligilähedaselt 20 000 W.

$$
x_{t\ddot{o}\ddot{o}koha\%} = \frac{100 \cdot 13.3}{7200} = 0.2\%
$$

Protsentuaalselt moodustab piloottöökoht ainult 0,2 % päevasest energiatarbest. Energia kasutust saab vaadelda ka valgustuse, ventilatsiooni või kütte põhjal. Valgustus töökohal on oluline aspekt lähtudes nii energiatarbimise kui inimese tervise seisukohast. ABB Drives tehases ei ole konkreetset töökoha valgustust IM7 liinil, mis tähendab seda, et lambid on paigaldatud lakke rippuvana ja valgustus on hajus. Lisaks on tehase lambid vähemalt 10 aastat vanad ning vajalik oleks tulevikus

asendada need *LED* valgustusega, mis on automatiseeritud inimese töötegevuse järgi. *LED*  valgustus võimaldab eredamat töökeskkonda, mis hoiab töötaja meeled erksana ning tähelepanelikuna tõrjudes väsimust. Nõutud töökoha valgustuse standard on EVS-EN 12464- 1:2003. Olles olnud töökohal vaatleja ja ka mooduli komplekteerija rollis siis ventilatsiooni ja kütte kohta märkusi ei ole. Võib öelda, et ABB-s on tagatud normi piires töökeskkonna olud [34].

Koostevead ja selle vähendamine on kvaliteedi seisukohalt väga tähtsad. ABB-s arvutatakse keskmist koostevigadele kuluvat aega ja raha suhet järgmiselt: operatsiooni kulusid ehk *OPEX*it arvutatakse iga tunni kohta, mis tähendab, et iga tund praagiparandamist on 16€ kadu. Seda arvestatakse ABB *HPD* moodulites (IM3, 4, 6, 6\_2 ja 7), WIND-s ja ICD-s. IM, WIND ja ICD on ABB Drives tehase osakonna nimed. Tavaliselt kehtib suhe, et 1 h kadu = 1 probleemi parandamiseks. LK töödejuhataja [35]: "Kui probleem tekib koormustestis, siis peab eelnevalt moodul jahtuma tavaliselt ööpäeva. Alles siis hakatakse moodulil vigu parandama. Parandamine ise võtab  $1 - 3$  h aega. Peale seda tuleb visuaalkontroll + sisend-väljund hierarhiaskeem ehk *HIPO* + koormustest uuesti teha. Visuaalkontroll ja *HIPO*t võtavad mõned minutid aega, mis suuri kadusid ei tekita. Koormustest võtab aga 2 h aega. ABB-l on ainult 2 koormustestrit. Korraga saab testis olla kuni 4 moodulit." Seega koormustestri aeg on ka oluline ressurss ABB jaoks. Mõnikord parandavad LK-ala töötajad, mõnikord montöörid.

## **3.2 Kuluefektiivsuse analüüs**

Projekti TEFFIC tööstuse vajaduste analüüsi raporti tulemus Joonisel 3.2.1 näitab, et enamik firmasid vastavalt Eestis, Norras, Taanis, Blegias ja Saksamaal tehtud 2019 a uuringule soovib saada digitaliseerimisega kulude alandamist, väiksem osa olemasolevate protesesside uuendamist, ning ainult 20% ettevõtetest on valmis täielikuks digiinnovatsiooniks ja seeläbi ka uute turgude leidmiseks. Antud töö kuulub toote- ja protsessiinnovatsiooni kategaooriasse.

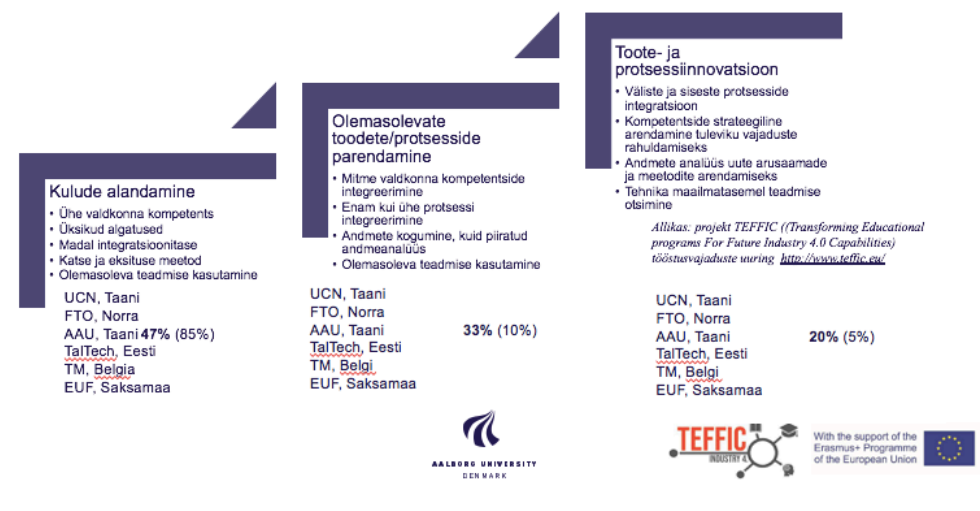

Joonis 3.2.1 TEFFIC digitaliseerimise uuring [36]

Ettevõtete soovide ja eesmärkide jõudmiseni tuleb määratleda sobivad *KPI*-d, mis aitavad väljendada ettevõtte tulemuslikkust, omades kindlaid põhinäitajaid nagu kvaliteet, aeg ja raha. Piltlik Joonis 3.2.2 aitab mõista nende suhet, koos alamliikidega, mis aitavad tõestada digitaliseeritud piloot töökoha kasumlikkust ettevõttele.

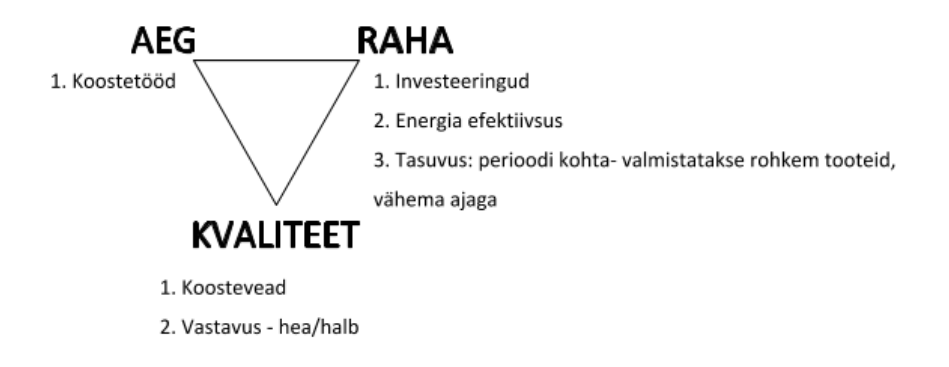

Joonis 3.2.2 KPI indikaatorid

Ideaalne oleks ettevõttele, kui kõik kolm põhinäitajat oleksid tasakaalus, seega peaksid koostetööd olema võimalikult efektiivsed. Koostetööd on ühed kallimad tootehinna välja kujunemisel, seega pikema tööprotsessi tõttu on kulud ettevõttele suuremad. Lisaks mängib rolli kvaliteet. Kui koostetöödeks on etteantud piisav ajakasutusvahemik, siis võib kindel olla, et kvaliteedi tase on kõrgem ning toote lõplik maksumus väiksem. Raha vaatepunktist mängivad rolli investeeringud, mis aitavad luua parema töökeskkonna, tehes tööaega väiksemaks ning samal ajal tõstes kvaliteeti, sest on panustatud energiatõhusale töökohale, aidates vähendada kulusid pikemas perspektiivis nii energiatarbimisele. Oluline punkt energiatarbele on ka paberimajanduse vähenemine. Praagiparandamine kui eraldiseisev töö võib vahel energiat tarbida palju rohkem kui töökoht ise. Lahenduseks vajalik seade on tahvelarvuti, mille ostmine kompenseeritakse tootmisega koheselt.

Kokkuvõtteks valmistatakse rohkem tooteid vähema ajaga. Kvaliteedi seisukohalt paranevad koostevead ning toote valmimisel on suurem tõenäosus, et võimalusel saab klient tulevikus kogu kvaliteetse toote kiiremini ja parema ostuhinna pakkumisega. Siinkohal tõstetakse ettevõttel märkimisväärselt konkurentsivõimet, mis loob eelise olla paindlikum nii turul ja keskkonna säästlikum. Selliste tehnoloogiate nagu raalprojekteerimine *CAD*, simulatsioonivahendid ja virtuaalreaalsuse *VR* ja *AR* integreerimine on võimaldanud tootjatel suurendada toote taskukohasust [16].

## **KOKKUVÕTE**

Lõputöö eesmärgiks oli ABB Drives tehase näitel elektrotehnikasektori tööstuse trafo jahutusradiaatori osakoostu koostamiseks targa töökoha loomine. Analüüsiti erinevaid digitehnoloogiate võimalusi, kus rakenduse koostamisel arvestati teguritega nagu kasutajamugavus, energiatõhusus, kvaliteet ja süsteemi loogilisus, kiirelt õpitavus ja ohutus. Lõplikust analüüsist selgusid energia- ja kuluefektiivsuse aspektid, mis kinnitasid digitaliseerimise vajalikkust. Energiatõhusus väljendub läbi targa töökoha võimaldades tulevikus olla energiasäästlikum. Tulemuseks on lihtsam tööprotsessi jälgitavus ja kiirem mooduli kokkupanekuprotsess, tõstes koostetöö kvaliteeti, vähendades suuremaid rahalisi ja ajalisi kulutusi, näiteks praagiparanduse osas.

Lõputöös jõuti püstitatud eesmärkideni. Tehti valmis rakendus, mida testiti lihtsamal kujul TalTech IVAR laboris. Tagasiside testkasutajatelt oli positiivne. Rakenduse väljanägemine nii kasutajaliidesel kui komponentide animatsioonide tegemine ning vaatenurkade optimiseerimine õnnestusid. Test andis kinnitust, et juhendi digitaliseerimine on oluliseks osaks ja mõjutajaks koostetöödel, sest kui operaatoril on interaktiivsed juhendid ning 3D graafilised mudelid, siis need annavad parema aimduse koostetöödest.

Edaspidised parendused võiksid olla rakendusel täpsemad komponentide omadused: värvus ja struktuur, et edasi anda veelgi paremini materjalide tõepärasust ja kiiremini defineeritavust. Edasiseks arenduseks sobivad andurid, mis on paigaldatud iga materjalikasti juurde, et erinevate töökäikude juures andes märku süttiva tulega õige materjali asukoha. Arendusi saab integreerida *AR* lahendusega, tehes koostetööd veelgi tõhusamaks.

## **SUMMARY**

The aim of the thesis was to create an intelligent workplace for electrotechnical sector factory ABB Drives, which has transformer radiator cooling assembly WS 40. Based on analysed information of digital technology and considering the following factors: user-friendliness, energy efficiency, system logic and quality, the smart workstation should be quickly learnable and safer workplace. The final analysis revealed aspects of energy and cost efficiency which proved the necessity of digitalisation. The result is simpler by traceability and has a faster assembly process, increasing the quality, reducing larger financial and time cost, for example for rework.

The thesis achieved the goals set. The application was completed and tested in a simpler form in the TalTech IVAR laboratory. The appearance of application, user interface, the components animation, and optimization of viewpoints were excellent. The test confirmed that the digitalisation of the manual is an important part as the user has interactive guides and 3D graphical models which are giving better idea of the assembly work. Feedback from the test users was positive.

Further enhancements could be adding to the application more specific components' properties. More specifically, add colour and a structure to further impart material authenticity and increase recognition process. Adding suitable sensors to the Workstation helps to recognize the right parts faster. Developments can be integrated with the AR solution to be even more effective in assembly work.

## **KASUTATUD KIRJANDUS**

[1] Attard, Marco, "What Technologies Make the 2018 Gartner Hype Cycle?" 2018. [Võrgumaterjal]. Saadaval:http://www.itsp.eu/index.php?option=com\_content&view=article&id=3939&Itemid=13 7. [Kasutatud 20. 05. 2019].

[2] Grand View Research, "Virtual Reality Market Size Worth \$48.5 Billion By 2025," 2018. [Võrgumaterjal]. Saadaval: https://www.grandviewresearch.com/press-release/global-virtualprototype-vp-market. [Kasutatud 20. 05. 2019].

[3] Statista, "Forecast augmented (AR) and virtual reality (VR) market size worldwide from 2016 to 2022 (in billion U.S. dollars)," 2019. [Võrgumaterjal]. Saadaval: https://www.statista.com/statistics/591181/global-augmented-virtual-reality-market-size/. [Kasutatud 20. 05. 2019].

[4] Future Market Insights, "Augmented Reality and Virtual Reality Market Expected to Expand at 42.2% CAGR During 2017-2025," 2018. [Võrgumaterjal]. Saadaval: https://globenewswire.com/news-release/2018/06/19/1526570/0/en/Augmented-Reality-and-Virtual-Reality-Market-Expected-to-Expand-at-42-2-CAGR-During-2017-2025-Future-Market-Insights.html. [Kasutatud 20. 05. 2019].

[5] Zhong, Ray & Xu, Xun & Klotz, Eberhard & Newman, Stephen, "Intelligent Manufacturing in the Context of Industry 4.0: A Review," 2017. [Võrgumaterjal]. Saadaval: https://www.sciencedirect.com/science/article/pii/S2095809917307130?via%3Dihub. [Kasutatud 20. 05. 2019].

[6] Cohen, Yuval & Faccio, Maurizio & Galizia, Francesco Gabriele & Mora, Cristina & Pilati, Francesco , "Assembly system configuration through Industry 4.0 principles: the expected change in the actual paradigms," 2017. [Võrgumaterjal]. Saadaval: https://www.sciencedirect.com/science/article/pii/S2405896317334754. [Kasutatud 20. 05. 2019].

[7] Lopez, Napier, "Microsoft insists on calling AR and VR "Mixed" Reality," 2017. [Võrgumaterjal]. Saadaval: https://thenextweb.com/microsoft/2017/05/13/microsoft-insists-calling-ar-vr-mixedreality-maybe/. [Kasutatud 20. 05. 2019].

[8] Tamburini, Diego, "Augmented Reality becomes mainstream in Manufacturing, changes the face of the industry," 2018. [Võrgumaterjal]. Saadaval: https://azure.microsoft.com/enus/blog/augmented-reality-becomes-mainstream-in-manufacturing-changes-the-face-of-theindustry/. [Kasutatud 20. 05. 2019].

[9] Novak-Marcincin, J & Barna, Jozef & Janak, Miroslav & Novakova-Marcincinova, Ludmila, "Augmented Reality Aided Manufacturing," 2013. [Võrgumaterjal]. Saadaval: https://www.sciencedirect.com/science/article/pii/S187705091301209X. [Kasutatud 20. 05. 2019].

[10] Vuzix, VUZIX BLADE Smart Glasses, 2019. [Võrgumaterjal]. Saadaval: https://www.vuzix.com/products/blade-smart-glasses. [Kasutatud 20. 05. 2019].

[11]X Company, GLASS, 2019. [Võrgumaterjal]. Saadaval: https://www.x.company/glass/. [Kasutatud 20. 05. 2019].

[12] Neb, Alexander & Strieg, Florian, "Generation of AR-enhanced Assembly Instructions based on Assembly Features," 2018. [Võrgumaterjal]. Saadaval: https://www.sciencedirect.com/science/article/pii/S2212827118303706. [Kasutatud 20. 05. 2019].

[13] Cognex, "Introduction to maschine vision," 2016. [Võrgumaterjal]. Saadaval: https://www.assemblymag.com/ext/resources/White\_Papers/Sep16/Introduction-to-Machine-Vision.pdf. [Kasutatud 20. 05. 2019].

[14] Phase1Vision, "Machine Vision Technology Advances Augmented Reality and Virtual reality," 2018. [Võrgumaterjal]. Saadaval: https://www.phase1vision.com/blog/machine-visiontechnology-advances-augmented-reality-and-virtual-reality-capabilities. [Kasutatud 20. 05. 2019].

[15] Danielsson, Oscar & Syberfeldt, Anna & Holm, Magnus & Wang, Lihui. "Operators perspective on augmented reality as a support tool in engine assembly," 2018. [Võrgumaterjal]. Saadaval: https://www.sciencedirect.com/science/article/pii/S2212827118303111. [Kasutatud 20. 05. 2019].

[16] Program-Ace, "Microsoft HoloLens vs HoloLens 2 Comparison," 2019. [Võrgumaterjal]. Saadaval: https://program-ace.com/blog/microsoft-hololens-vs-hololens-2-comparison/. [Kasutatud 20. 05. 2019].

[17] Kollatsch, Christian & Schumann, Marco & Klimant, Philipp & Wittstock, Volker & Putz, Matthias. "Mobile Augmented Reality Based Monitoring of Assembly Lines," 2014. [Võrgumaterjal].Saadaval:https://www.sciencedirect.com/science/article/pii/S221282711401157 3. [Kasutatud 20. 05. 2019].

[18] Unity, "Coding in C# in Unity for beginners," 2019. [Võrgumaterjal]. Saadaval: https://unity3d.com/learning-c-sharp-in-unity-for-beginners?gclid=Cj0KCQjwjpjkBRDRARIsAKv-

0O0d\_V6ZW6u44Wdyfh8lvsL7sQTT2CRO7EaK4EcHiYaBOsrvFtqsnN4aAtqfEALw\_wcB. [Kasutatud 20. 05. 2019].

[19] Unity, "Unity for Mobile AR," 2019. [Võrgumaterjal]. Saadaval: https://unity.com/solutions/mobile-ar. [Kasutatud 20. 05. 2019].

[20] Telia, Tahvelarvuti Samsung Galaxy Tab A 10.5 LTE, 2019. [Võrgumaterjal]. Saadaval: https://pood.telia.ee/productInfo/166/tahvelarvuti-samsung-galaxy-tab-a-10-5-lte-(must)/SM-T595NZKASEB. [Kasutatud 20. 05. 2019].

[21] ARCore, "Supported Devices," 2019. [Võrgumaterjal]. Saadaval: https://developers.google.com/ar/discover/supported-devices. [Kasutatud 20. 05. 2019].

[22] ARCore, "ARCore overview," 2019. [Võrgumaterjal]. Saadaval: https://developers.google.com/ar/discover/. [Kasutatud 20. 05. 2019].

[23] Vuforia engine developer portal, "Vuforia Engine 8.1," 2019. [Võrgumaterjal]. Saadaval: https://developer.vuforia.com/downloads/sdk. [Kasutatud 20. 05. 2019].

[24] Vuforia engine, "Market-leading Augmented Reality Technology," 2019. [Võrgumaterjal]. Saadaval: https://engine.vuforia.com/engine. [Kasutatud 20. 05. 2019].

[25] Vuforia Developer Library, "Vuforia License Manager," 2019. [Võrgumaterjal]. Saadaval: https://library.vuforia.com/articles/Training/Vuforia-License-Manager. [Kasutatud 20. 05. 2019].

[26] AndroidDevelopers, "Command line tools only," 2019. [Võrgumaterjal]. Saadaval: https://developer.android.com/studio. [Kasutatud 20. 05. 2019].

[27] AndroidDevelopers user guide, "Android Debug Bridge (adb)," 2019. [Võrgumaterjal]. Saadaval: https://developer.android.com/studio/command-line/adb. [Kasutatud 20. 05. 2019].

[28] YouTube, WebSec Corporation: "02 Unity With Vuforia Project," 2016. [Võrgumaterjal]. Saadaval: https://www.youtube.com/watch?v=ETmgFX6sXCE. [Kasutatud 20. 05. 2019].

[29] YouTube, Brackeys: "START MENU in Unity," 2017. [Võrgumaterjal]. Saadaval: https://www.youtube.com/watch?v=zc8ac\_qUXQY&fbclid=IwAR2T8n1MU9k\_NxADkXA5JxFRzuKT GDFgXUp5u9gfsj6tZ4r\_3cIQm00HIDc-. [Kasutatud 20. 05. 2019].

[30] Medium, "Prototyping UI Unity Part 3- Introduction to UI Components," 2018. [Võrgumaterjal]. Saadaval: https://medium.com/sketch-app-sources/prototyping-ui-in-unity-part-3-introductionto-ui-components

74cc40432bcb?fbclid=IwAR1NmsT7s0UUkMEWHaXLljtNXEgVVHhspfNxdTfqjmtYokQANY52bgdzyX I. [Kasutatud 20. 05. 2019].

[31] Syberfeldt, Anna & Danielsson, Oscar & Holm, Magnus & Wang, Lihui, "Visual Assembling Guidance Using Augmented Reality," 2015. [Võrgumaterjal]. Saadaval: https://www.sciencedirect.com/science/article/pii/S2351978915010689. [Kasutatud 20. 05. 2019].

[32] ABB, "Joonis WS 40 Koostetöödeks kuluv aeg," 2019. [ABB võrgumaterjal]. Saadaval: IMS. [Kasutatud 20. 05. 2019].

[33] L. Neumann, P. Kalantarov, Elektrotehnika teoreetilised alused 2, Tallinn: Kirjastus Valgus, 1967.

[34] Riigi Teataja, "Töökohale esitatavad töötervishoiu ja tööohutuse nõuded", 2019. [Võrgumaterjal]. Saadaval: https://www.riigiteataja.ee/akt/12843344. [Kasutatud 20. 05. 2019].

[35] ABB Drives tehase LK osakonna spetsialisti jagatud informatsioon, 2019.

[36] A. Heidemann Lassen, Defining needs from industry relating to how to work with future Industry 4.0 capabilities summarizing report, Aalborg University Denmark, 2019.